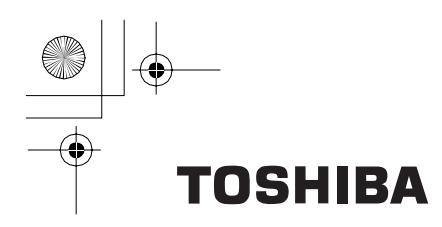

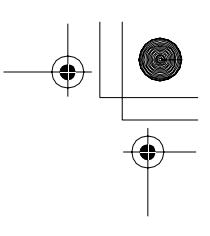

東芝HDDオーディオプレーヤー

# $\bullet$  gigabeat V30E/V60E

# **さあ始めよう**

~データの転送からgigabeatで再生まで~

本書はgigabeatの基本的な使いかたについて説明しています。 以下の冊子と取扱説明書もお読みください。

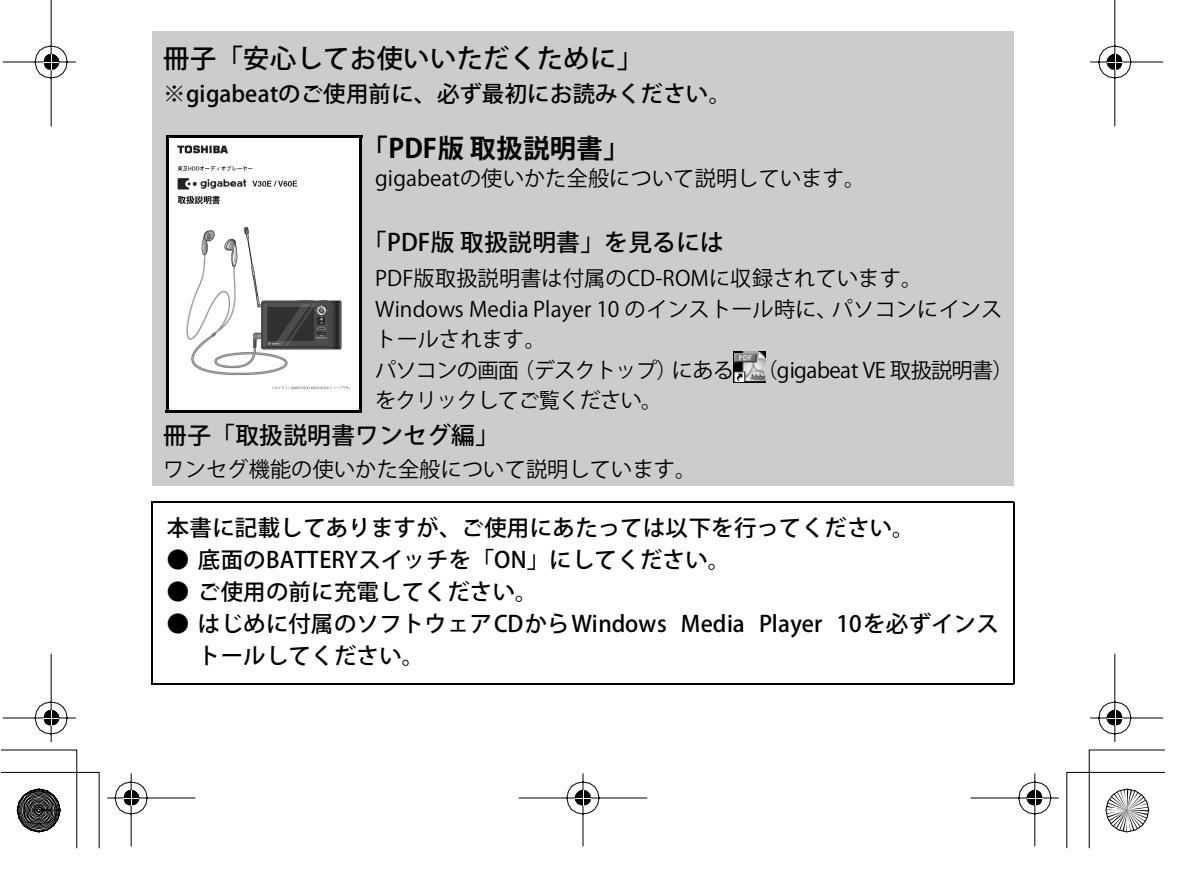

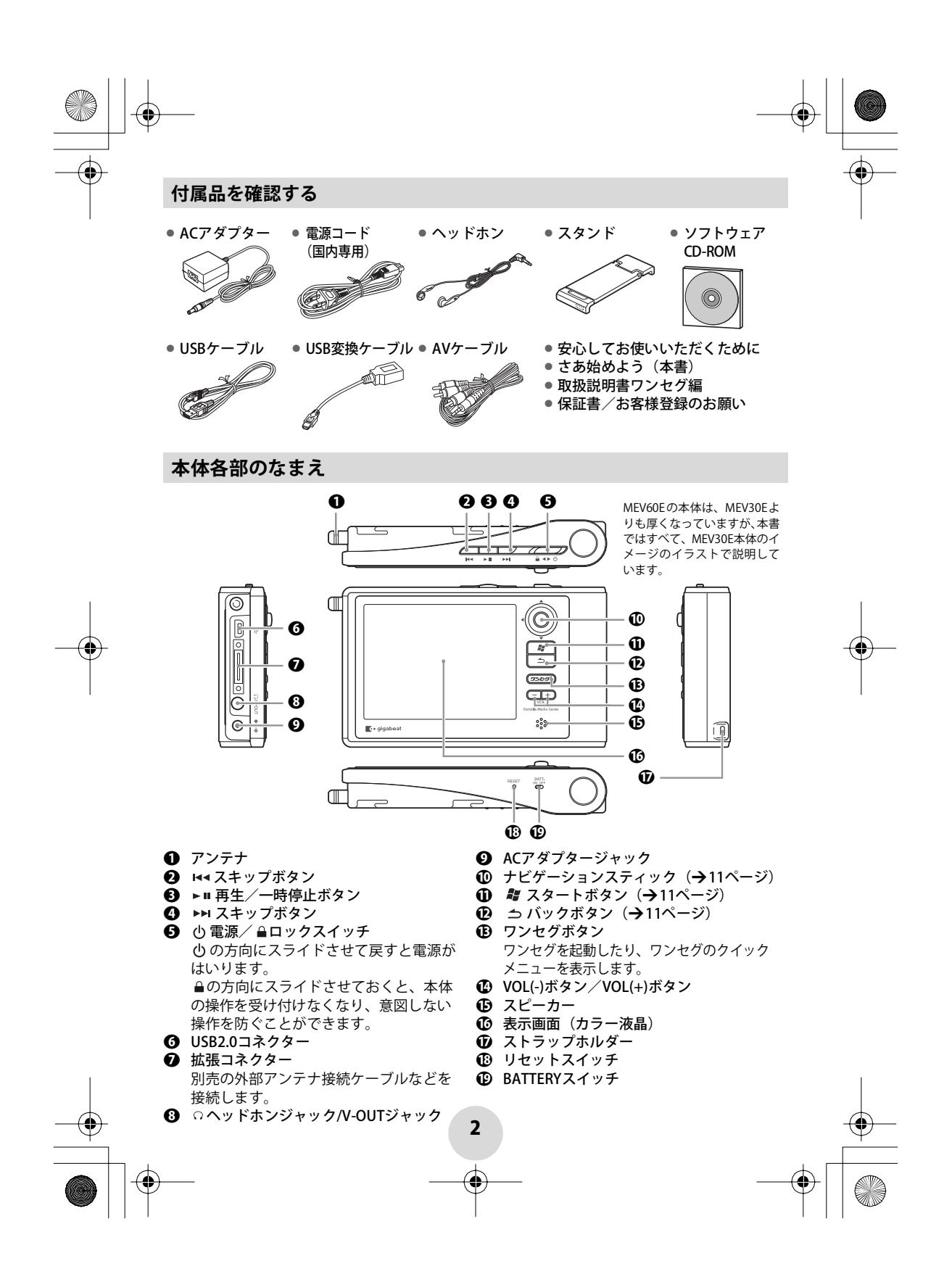

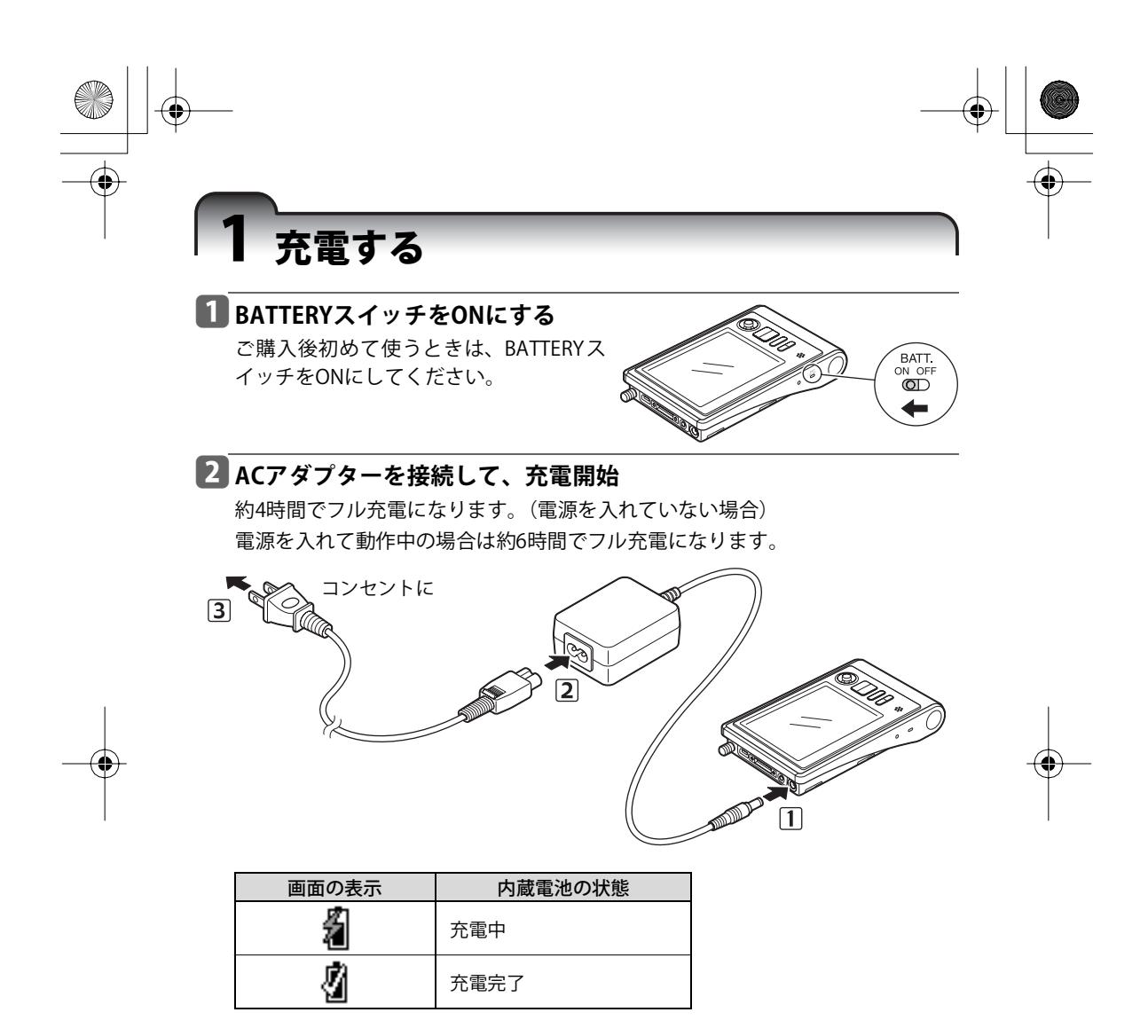

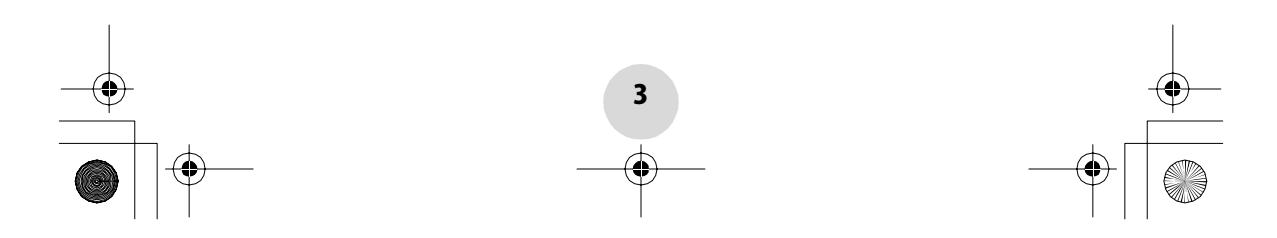

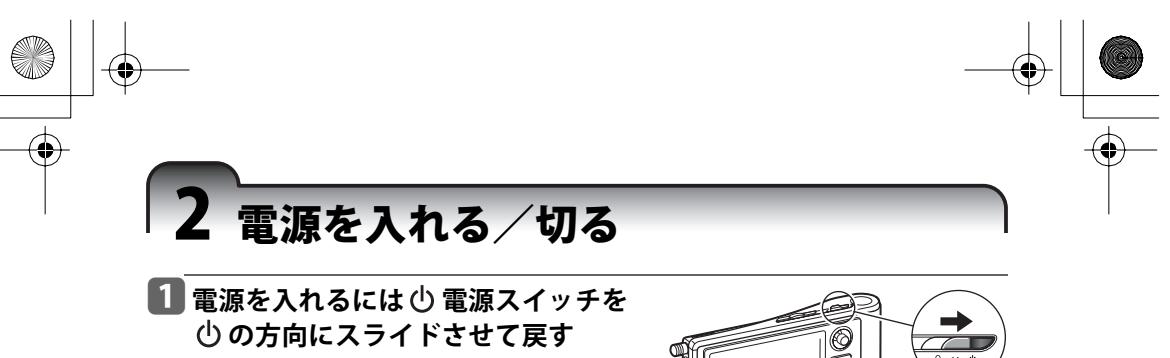

電源がはいった状態でもう一度 心 電源スイッ チを 心の方向にスライドさせて戻すと、電源 が切れます。

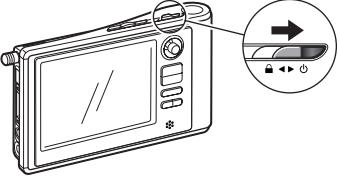

# 3 ソフトウェアをインストールする

#### パソコン動作環境(\*1)

以下の条件を満たすパソコン動作環境が必要です。

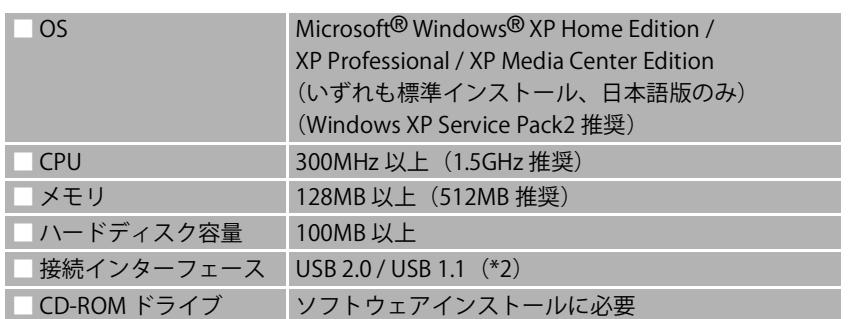

(\*1)すべてのパソコンの動作を保証するものではありません。Macintosh® には対応し ていません。

(\*2) USB 2.0で動作するには、USB 2.0インターフェースを標準搭載または増設している パソコンが必要です。USB1.1インターフェースと接続するとUSB 1.1として動作し ます。

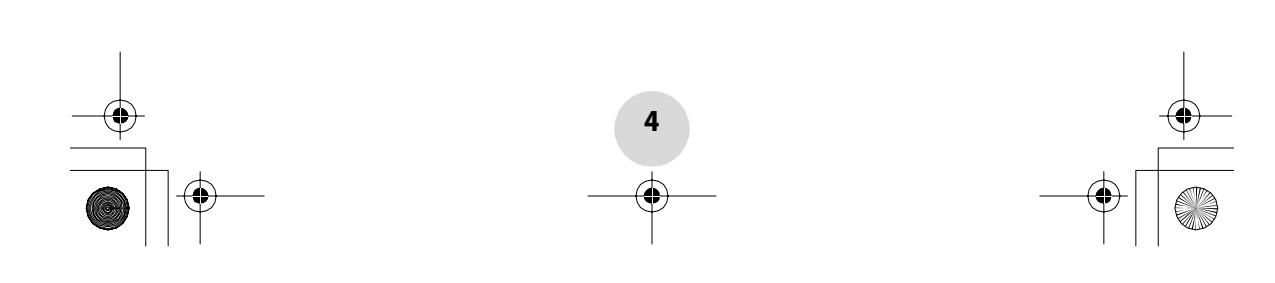

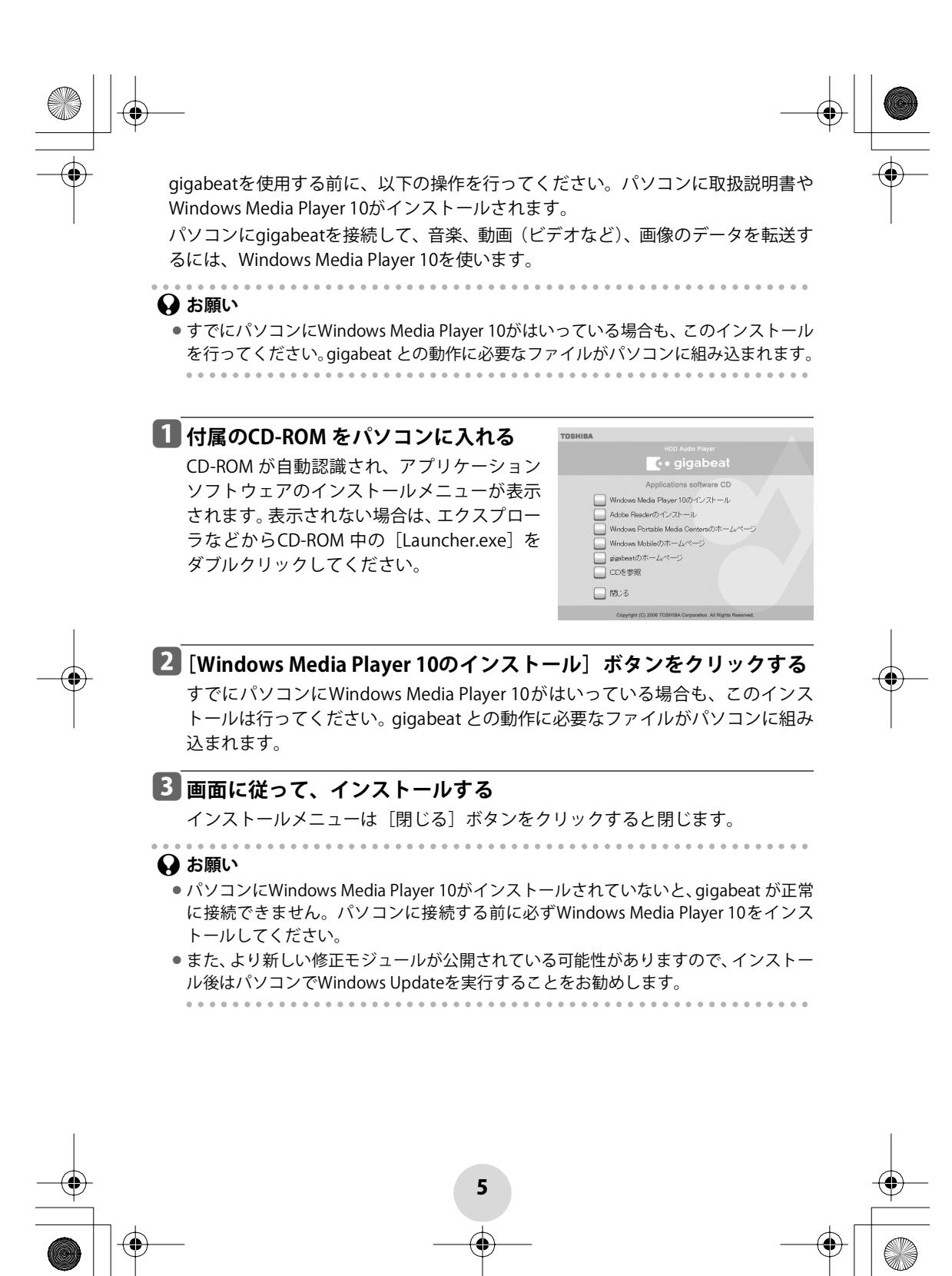

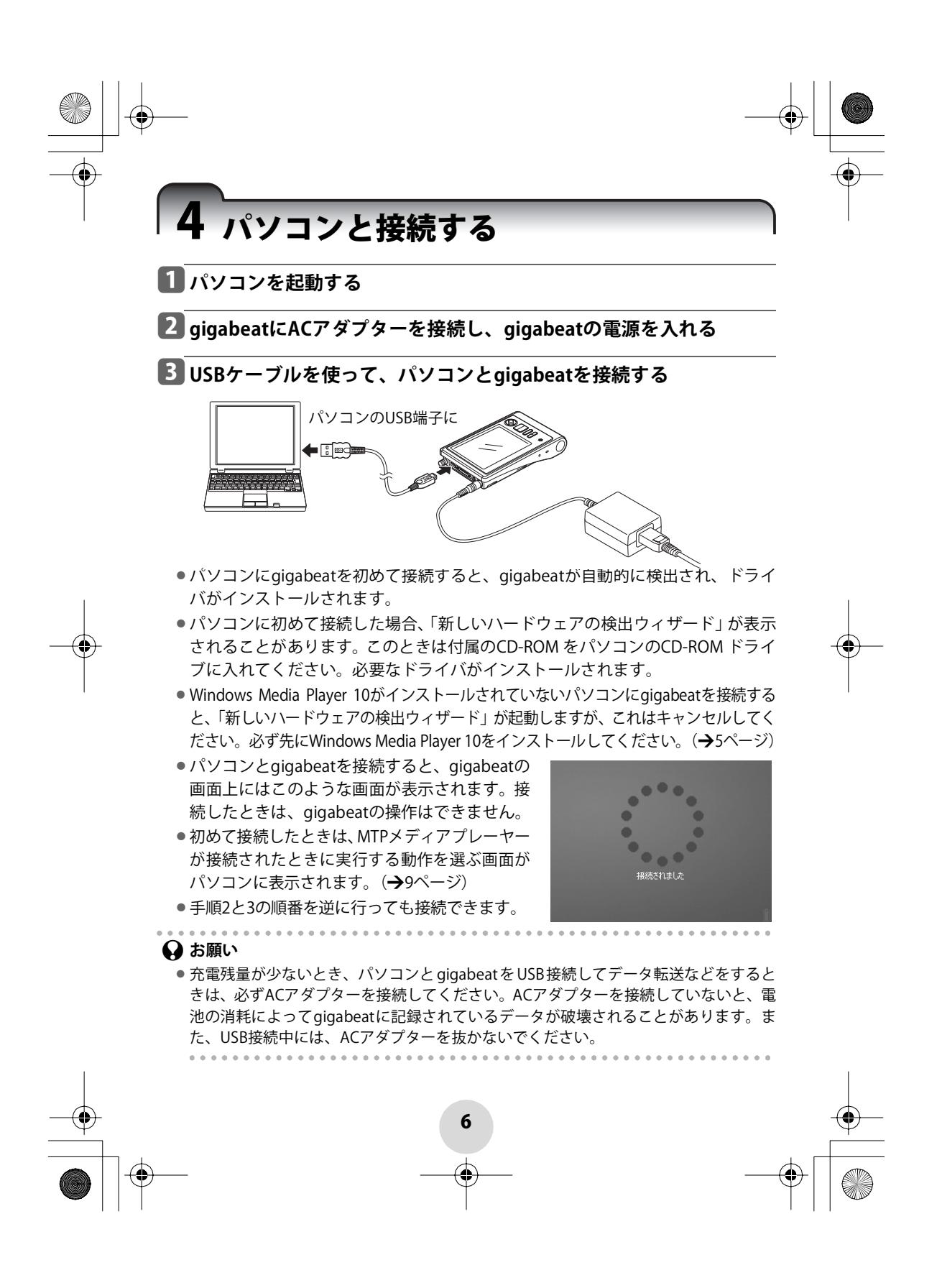

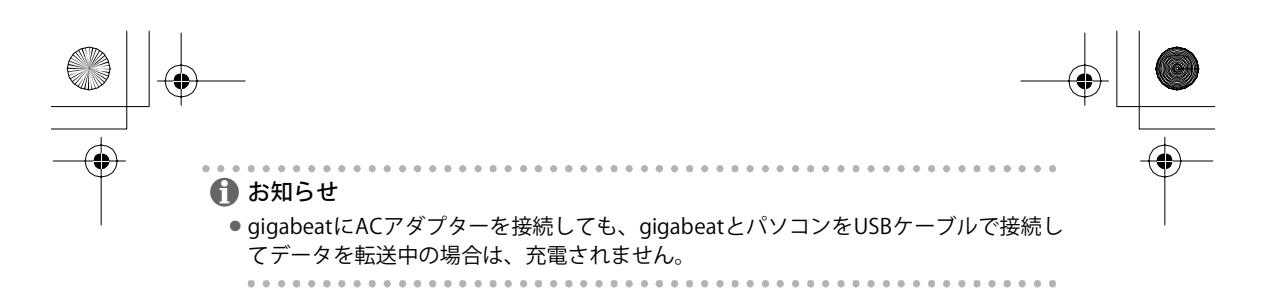

# **gigabeatを取りはずすには**

## a**gigabeatからUSBケーブルを抜く**

「接続されました」が表示されているときに、USBケーブルを抜いてください。 処理中の画面(\*1)のときには、USBケーブルを抜いたり差したりしないでください。 \*1:gigabeatの表示画面に、下図のようにインジケーターが回転表示しているとき。

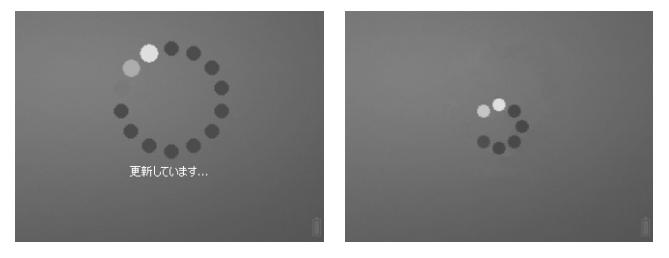

gigabeatのバッテリー残量が少なくACアダプターが接続されていないときや処 理中のときに、パソコンやデジタルカメラなどとUSBで接続したりはずしたりす ると、gigabeat内のハードディスクに記録したデータが不良になったり消えたり することがあります。

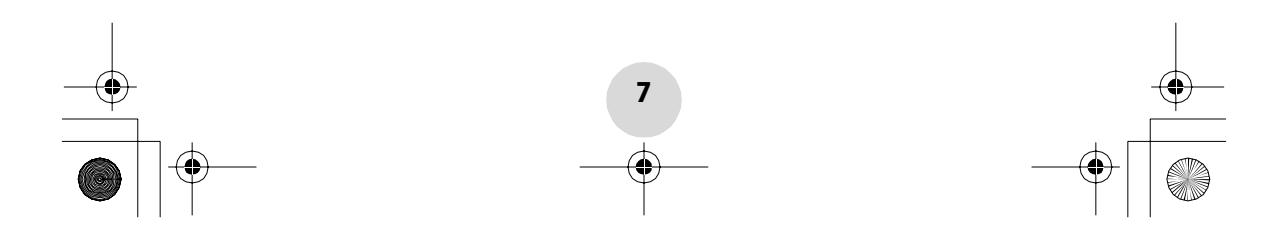

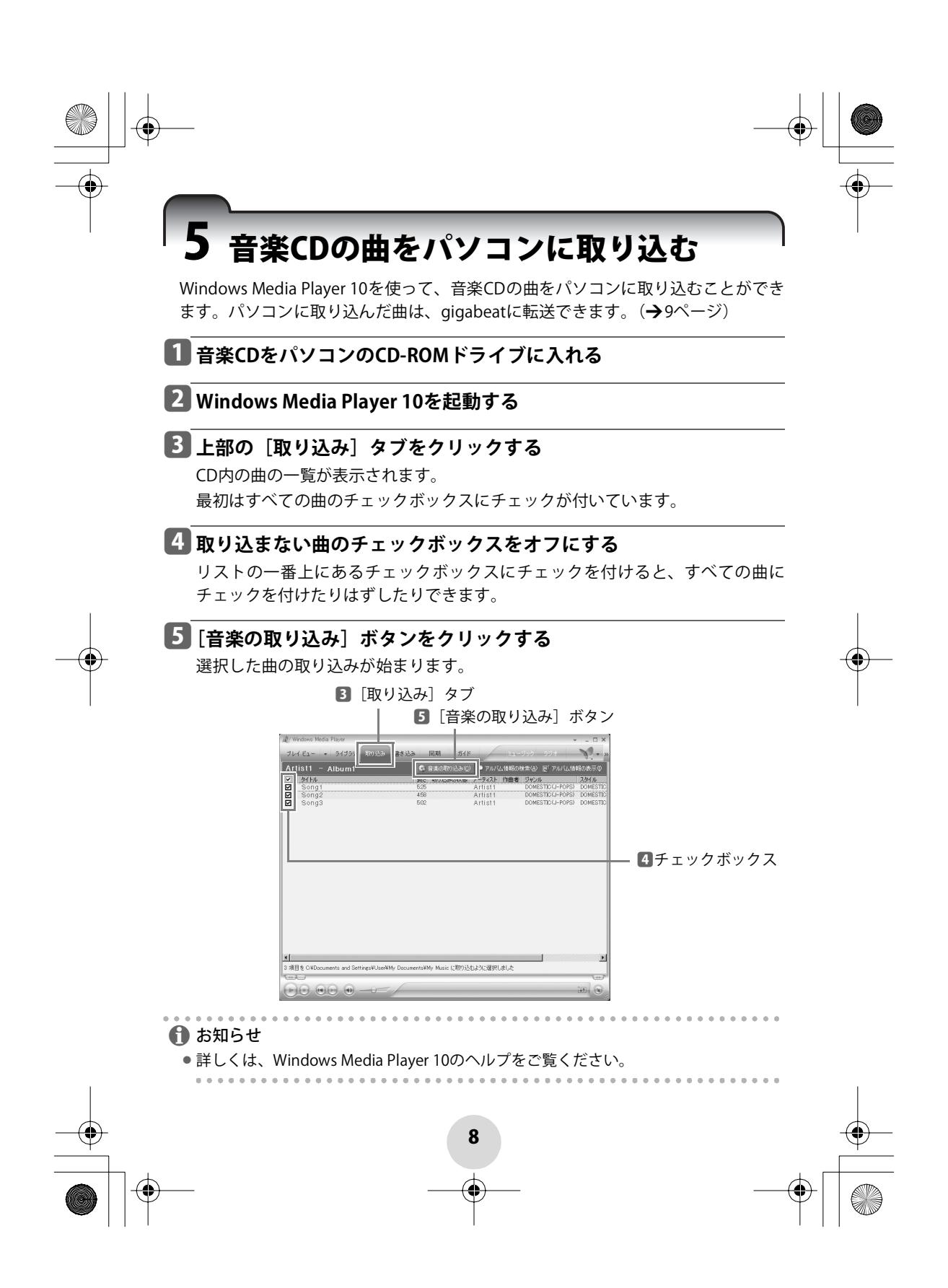

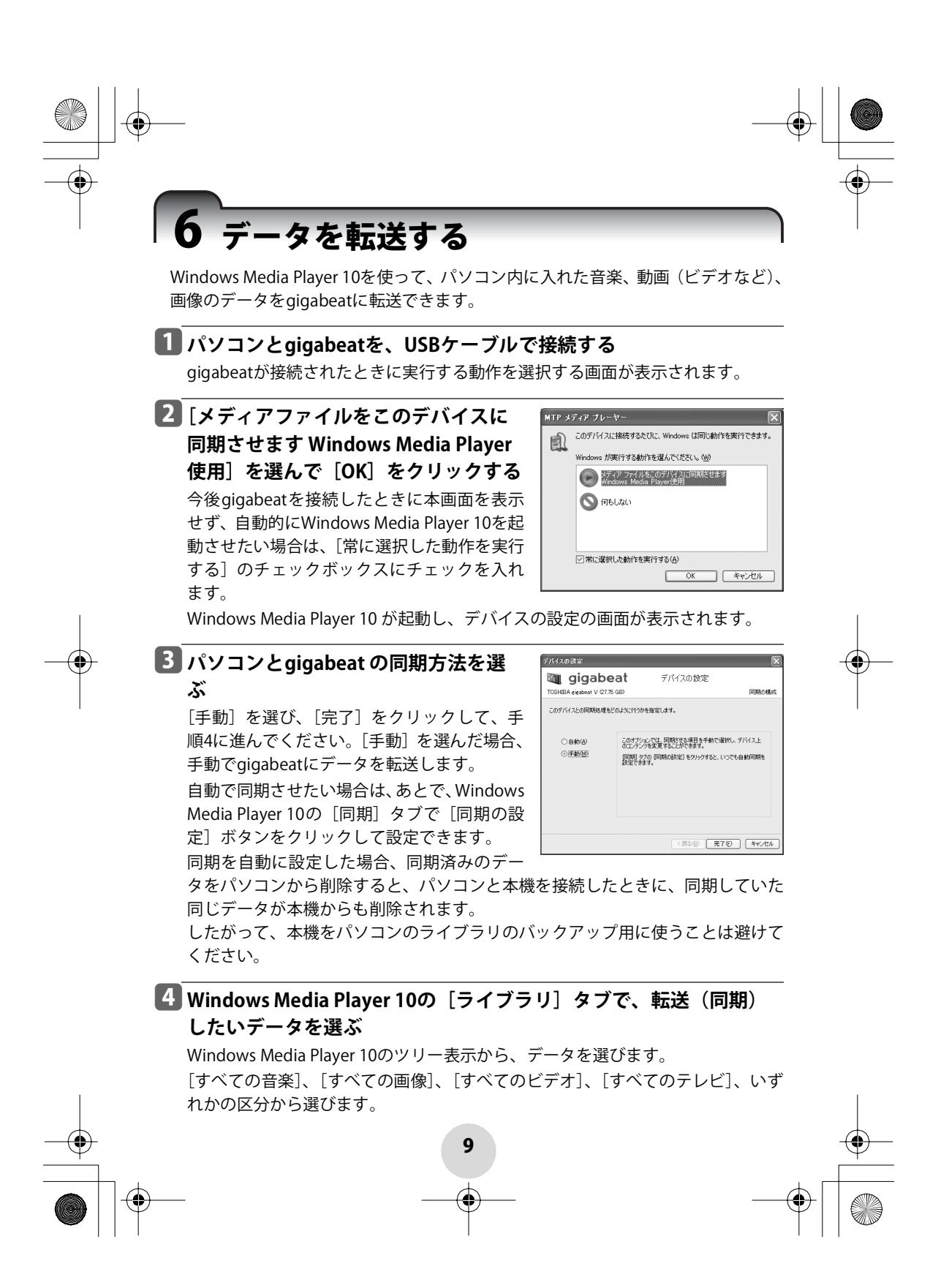

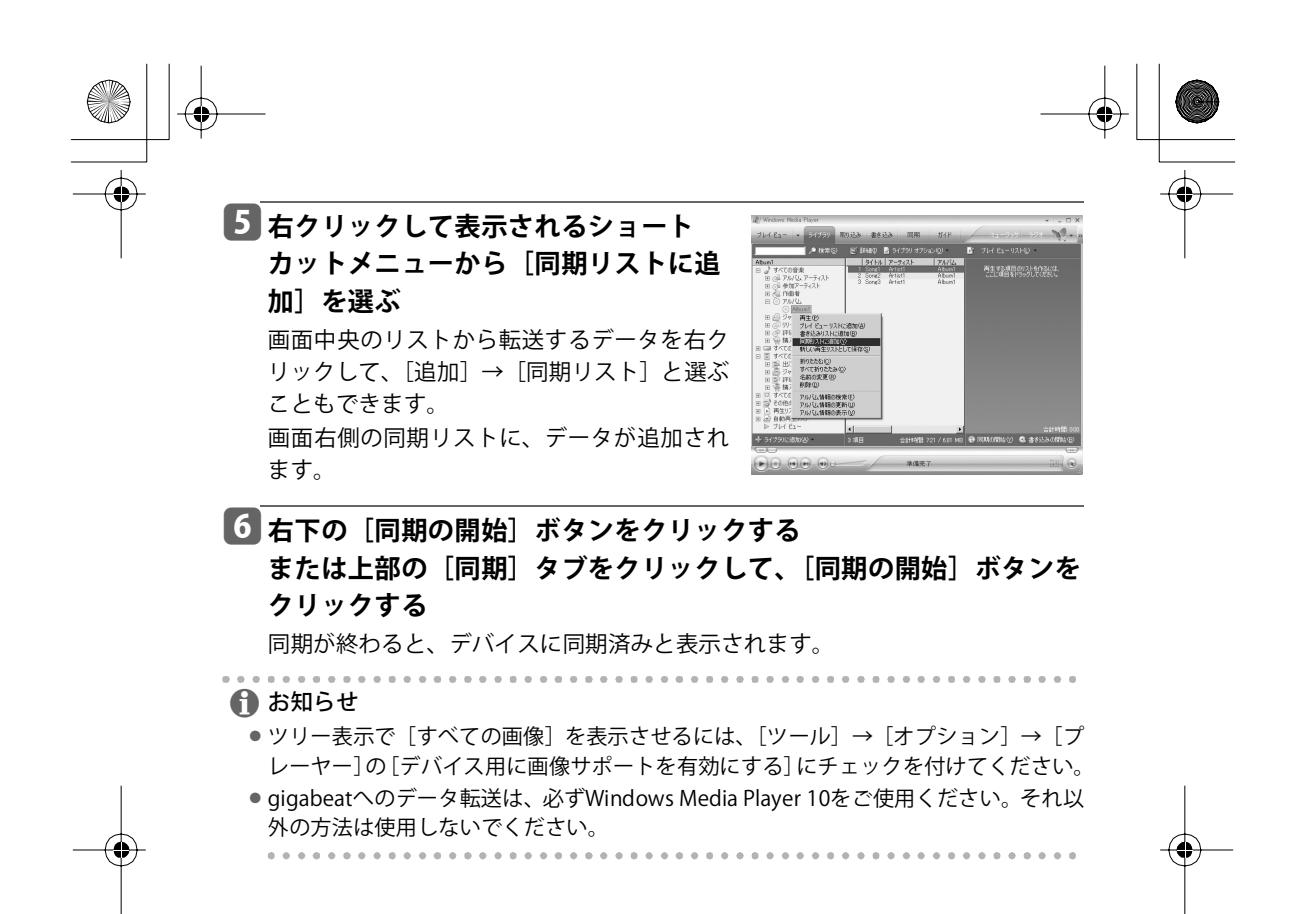

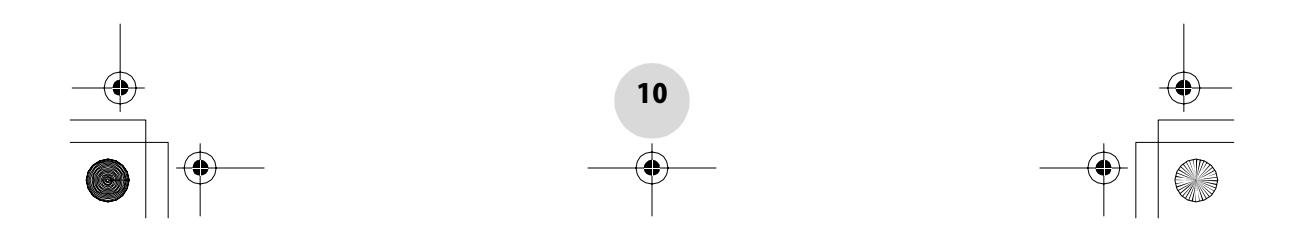

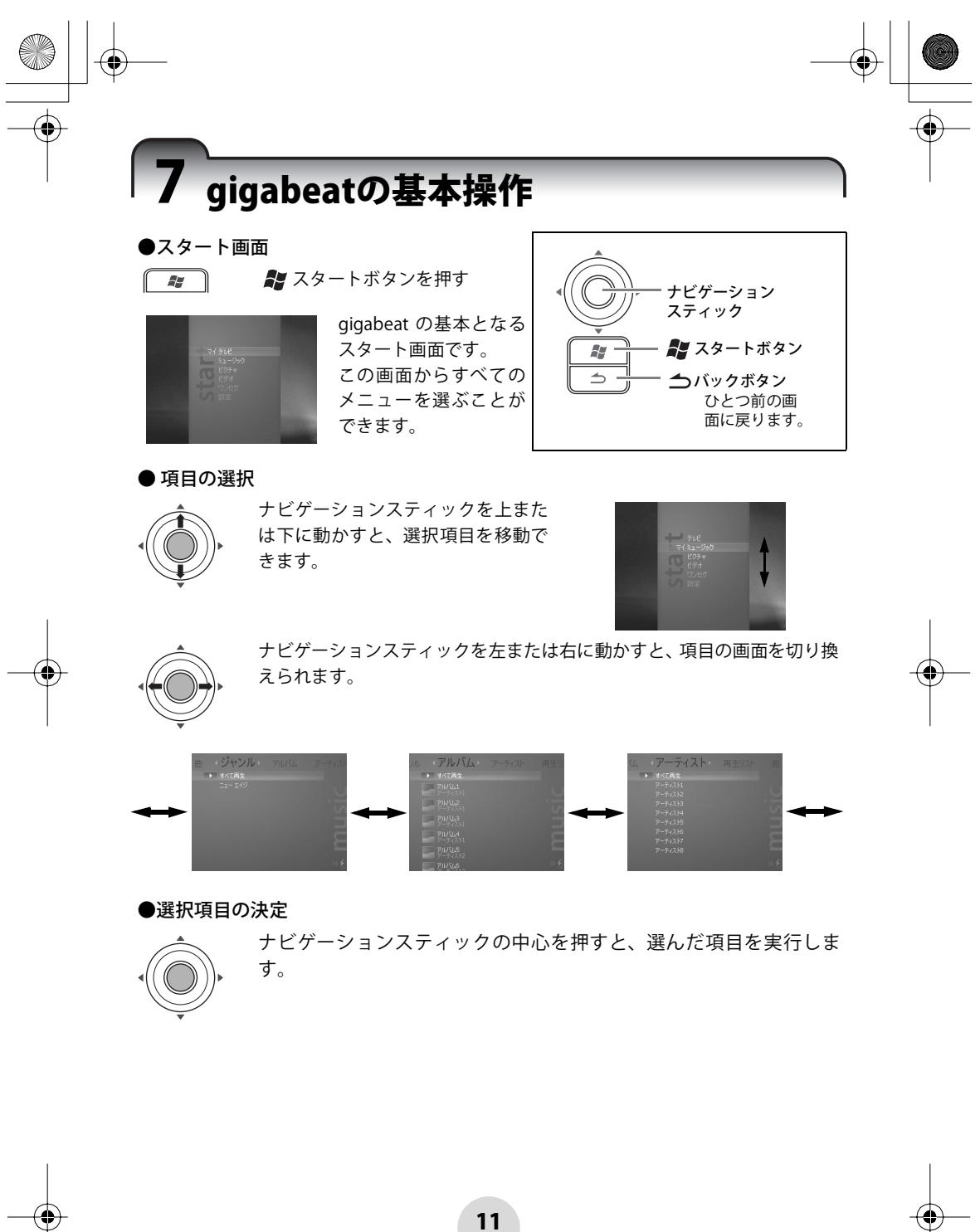

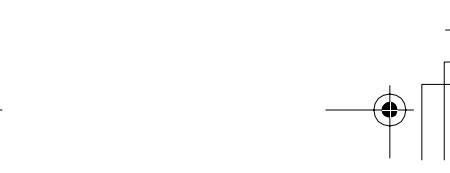

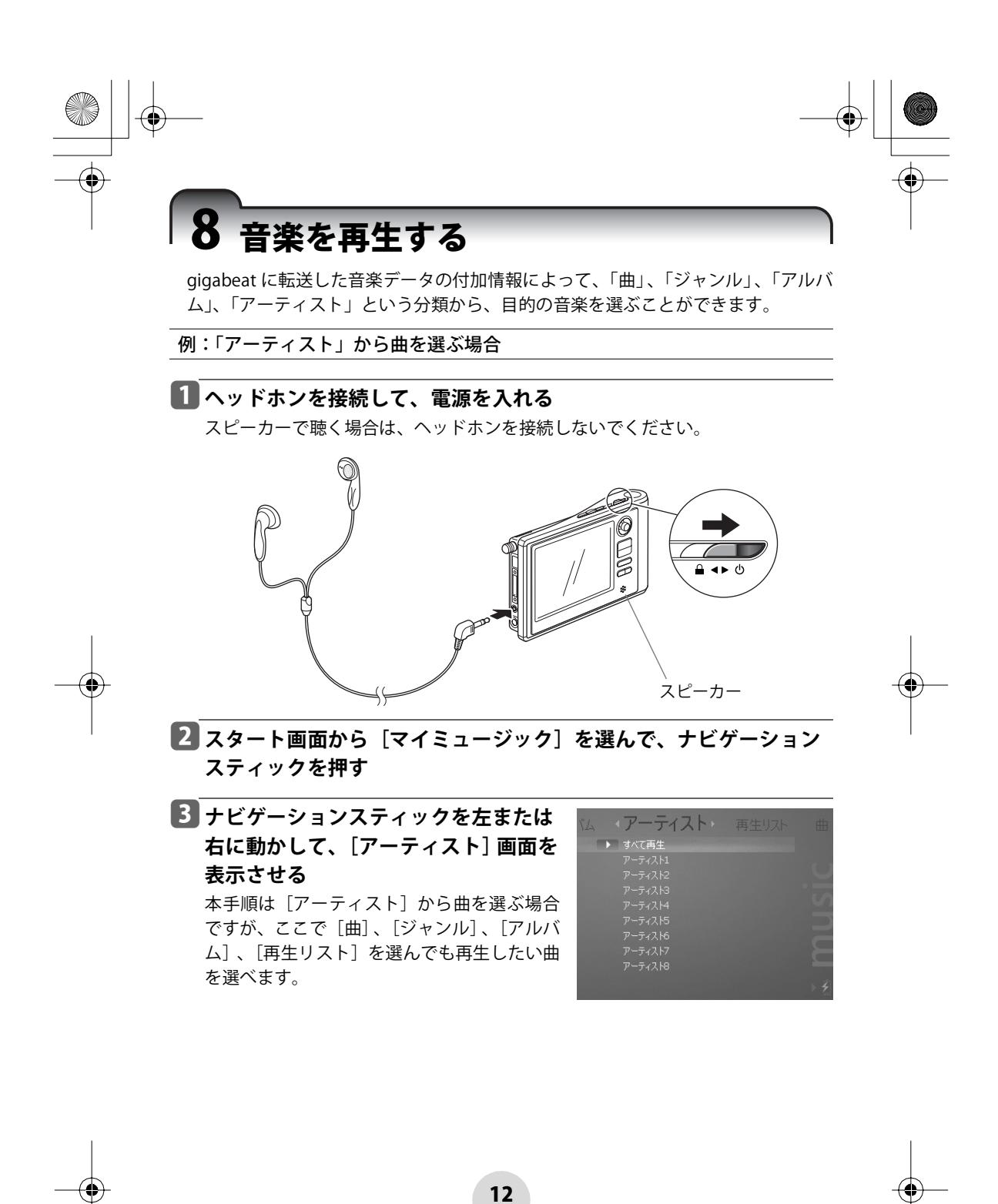

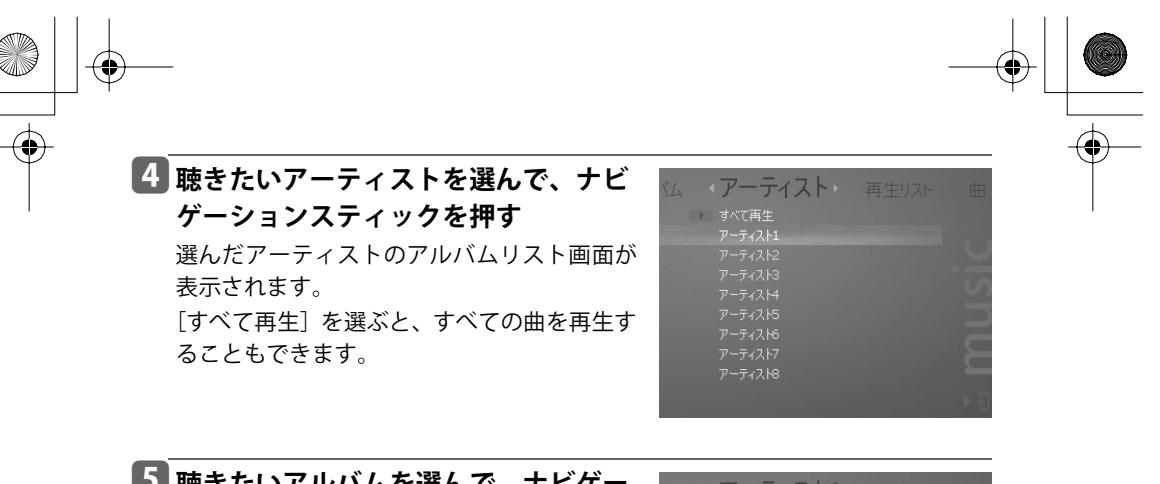

**5 聴きたいアルバムを選んで、ナビゲー ションスティックを押す**

選んだアルバムの曲リスト画面が表示されま す。

アルバムにはいっていない曲を選ぶこともでき ます。その曲を選んでナビゲーションスティッ クを押すと、選んだ曲のタイトル画面が表示さ れます。

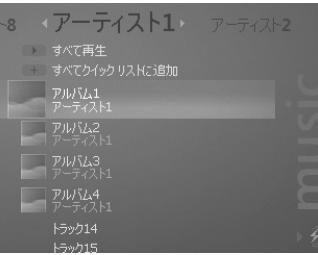

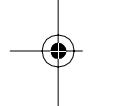

# f**聴きたい曲を選んで、ナビゲーション** スティックまたは► **■再生**/一時停止ボ **タンを押す**

ナビゲーションスティックを押した場合: 選んだ曲のタイトル画面が表示されますの で、もう一度ナビゲーションスティックを 押します。音楽の再生が始まります。 ▶Ⅱ再生/一時停止ボタンを押した場合:

音楽の再生が始まります。

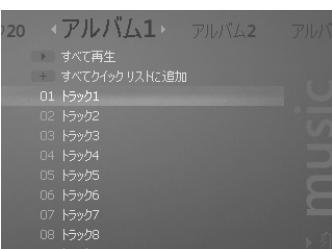

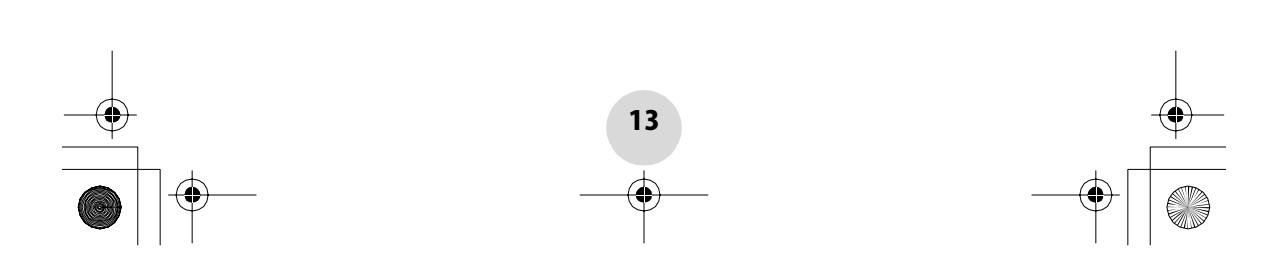

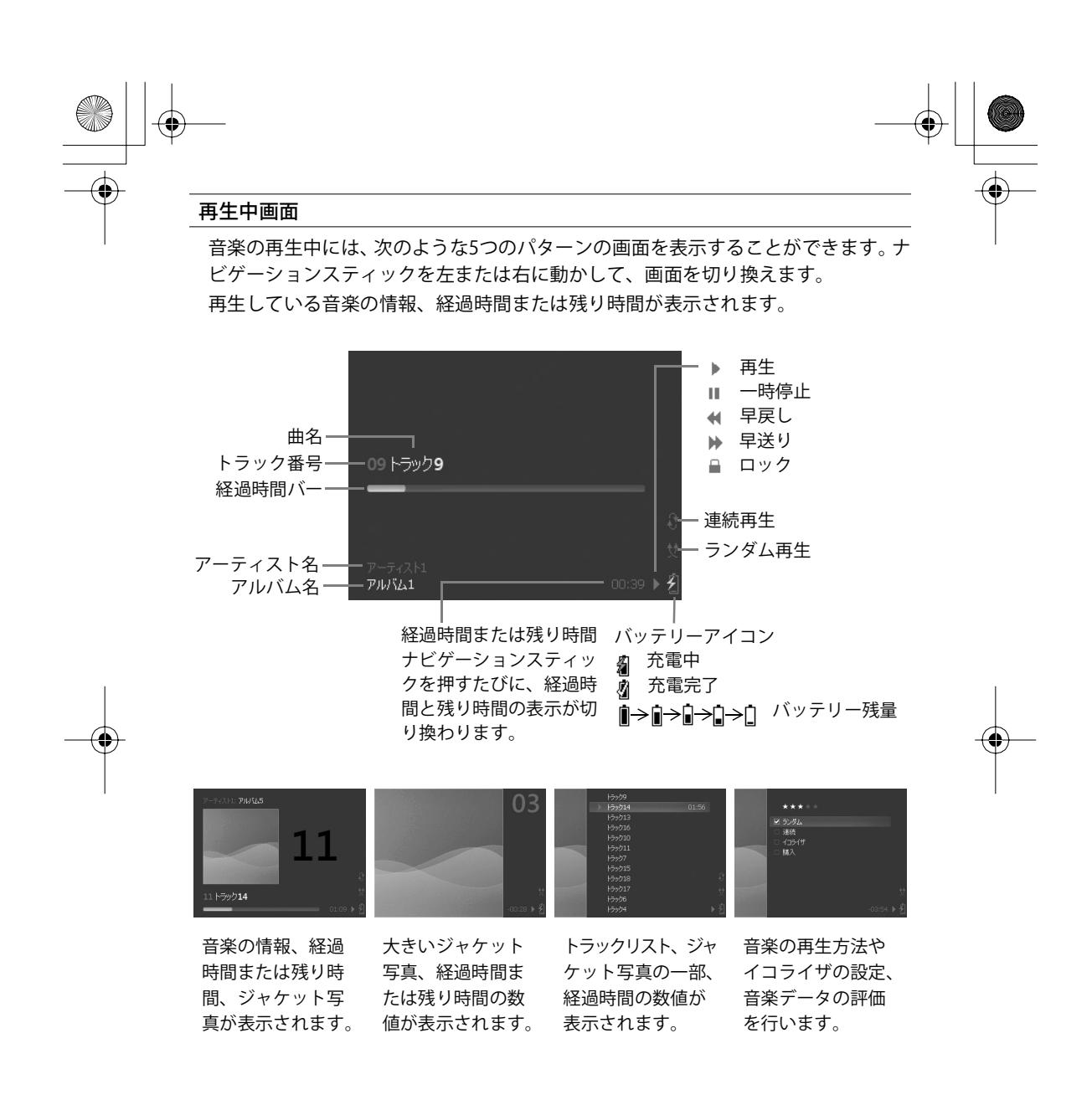

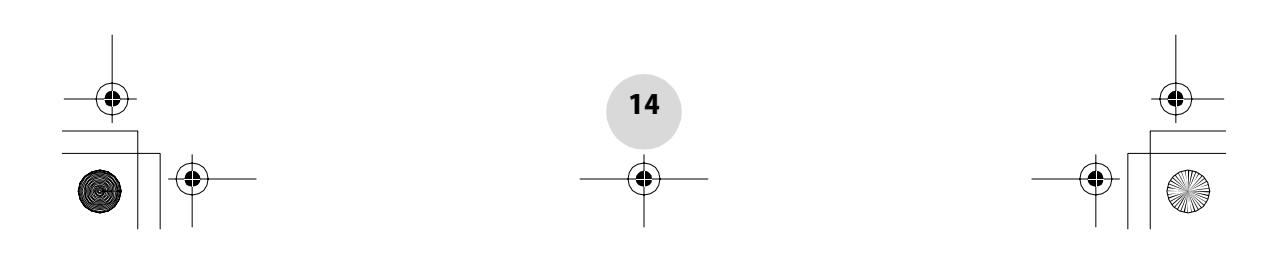

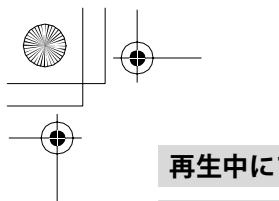

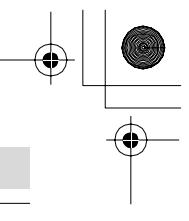

# **再生中にできること**

### 音量を調整する

VOL(+)ボタンまたはVOL(-)ボタンを押す 音量表示が約1秒間表示され、押すたびに音量が変わります。

#### 一時停止する

▶ Ⅱ再生/一時停止ボタンを押す もう一度押すと、続きを再生します。

曲の頭出し/前後の曲にスキップする

■■スキップボタンを一度押す 再生中の曲の先頭に戻ります。 音楽データの先頭から2秒以内の場合は、ひとつ前の音楽データの先頭にスキップ します。

▶▶Ⅰスキップボタンを一度押す 次の曲にスキップします。

#### 早戻し/早送りする

スキップボタンを押し続ける 早戻しが始まります。

▶▶ スキップボタンを押し続ける 早送りが始まります。

#### ← お知らせ

●再生中でも、ワンセグボタンを押すとワンセグが起動し、ワンセグの視聴に変わりま す。

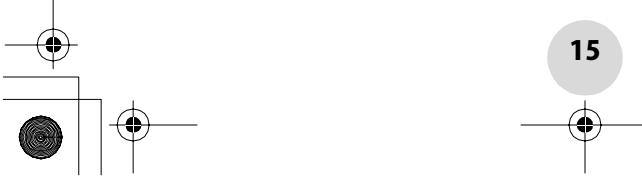

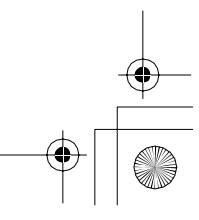

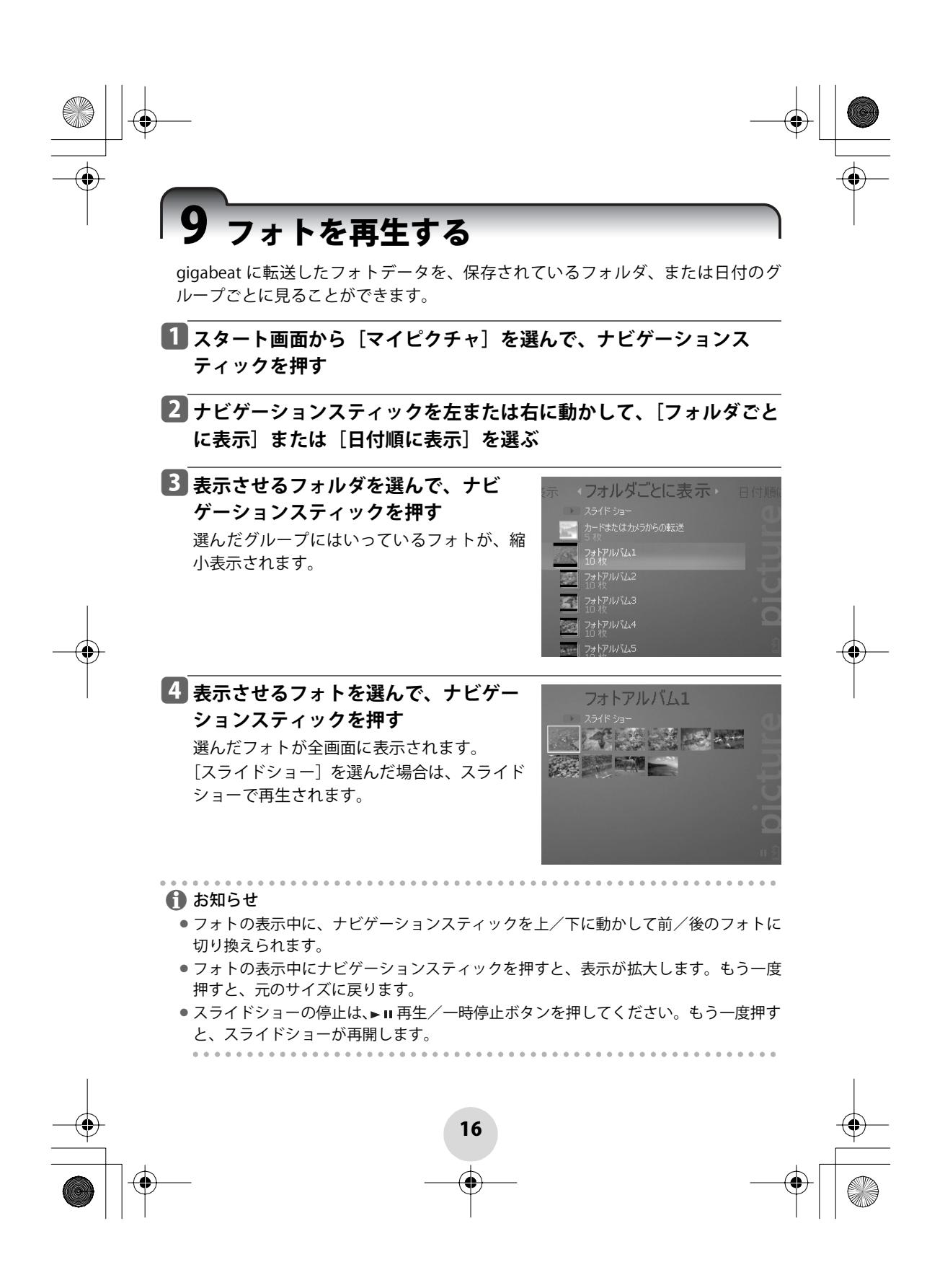

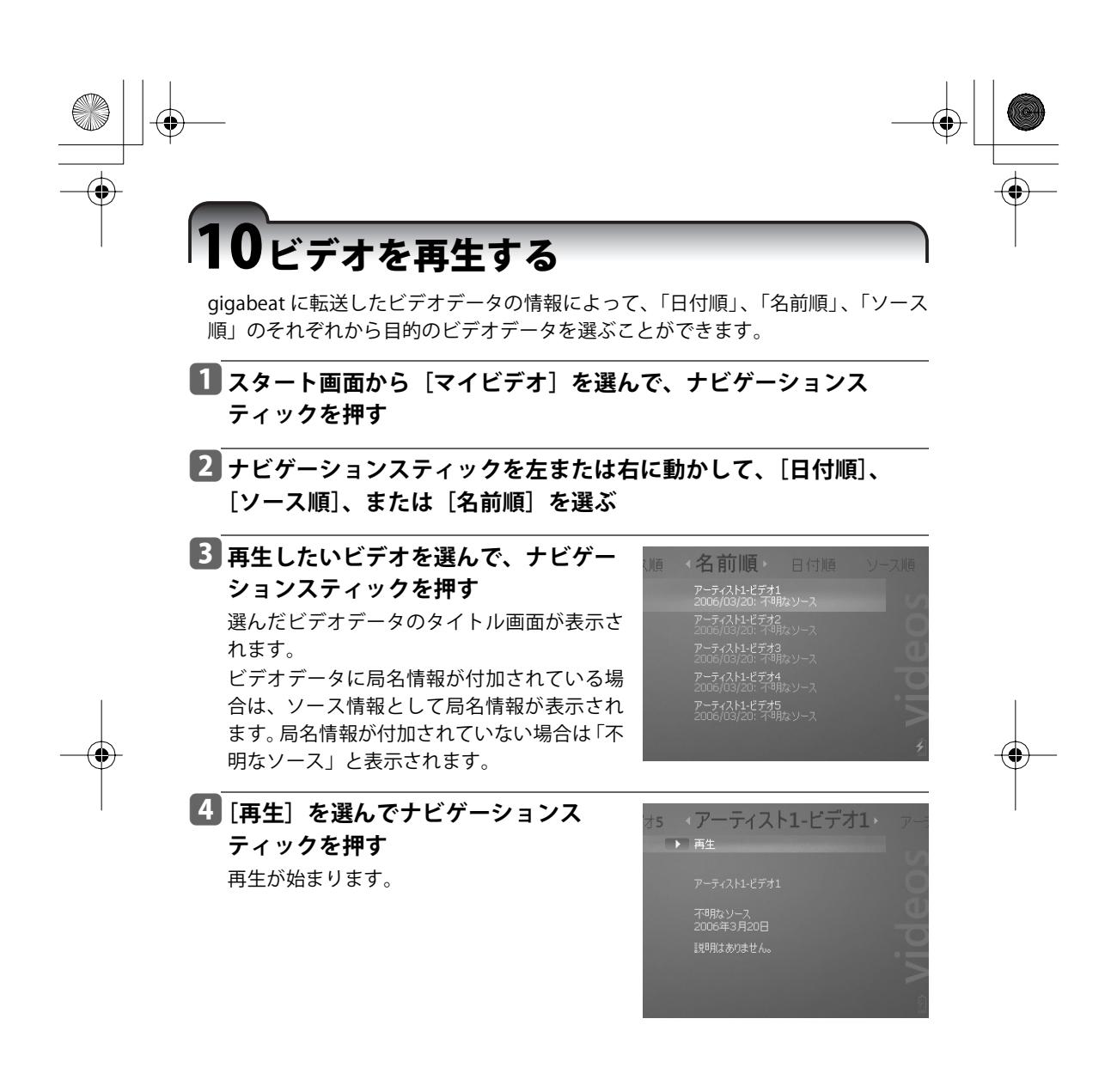

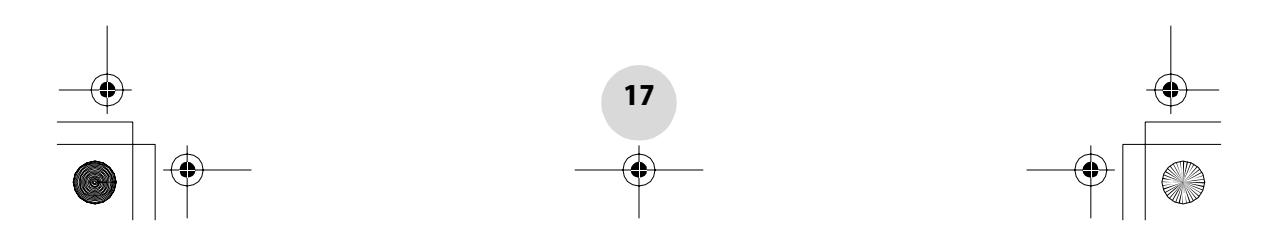

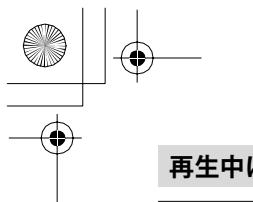

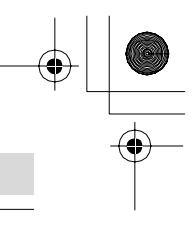

## **再生中にできること**

### 音量を調整する

VOL(+)ボタンまたはVOL(-)ボタンを押す 音量表示が約1秒間表示され、押すたびに音量が変わります。

#### 一時停止する

▶Ⅱ 再生/一時停止ボタンを押す または ナビゲーションスティックを押す もう一度押すと、続きを再生します。

#### 早戻し/早送りする

スキップボタンを押す または、ナビゲーションスティックを左に動かす 約10秒前に戻ります。 押し続けると、早戻しが始まります。

▶▶ スキップボタンを押す または、ナビゲーションスティックを右に動かす 約30秒後に進みます。 押し続けると、早送りが始まります。

ボタンから手を離すと、早戻し/早送りされた場面から再生が始まります。

. . . . . . . . . . . . . . . . . . . . . . . . . ← お知らせ ●再生中でも、ワンセグボタンを押すとワンセグが起動し、ワンセグの視聴に変わ ります。

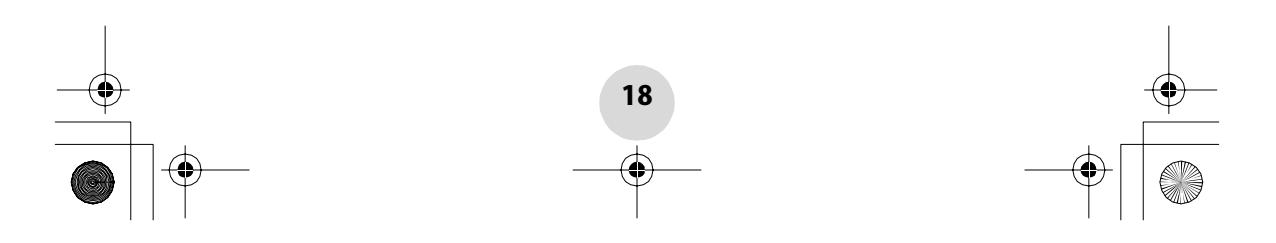

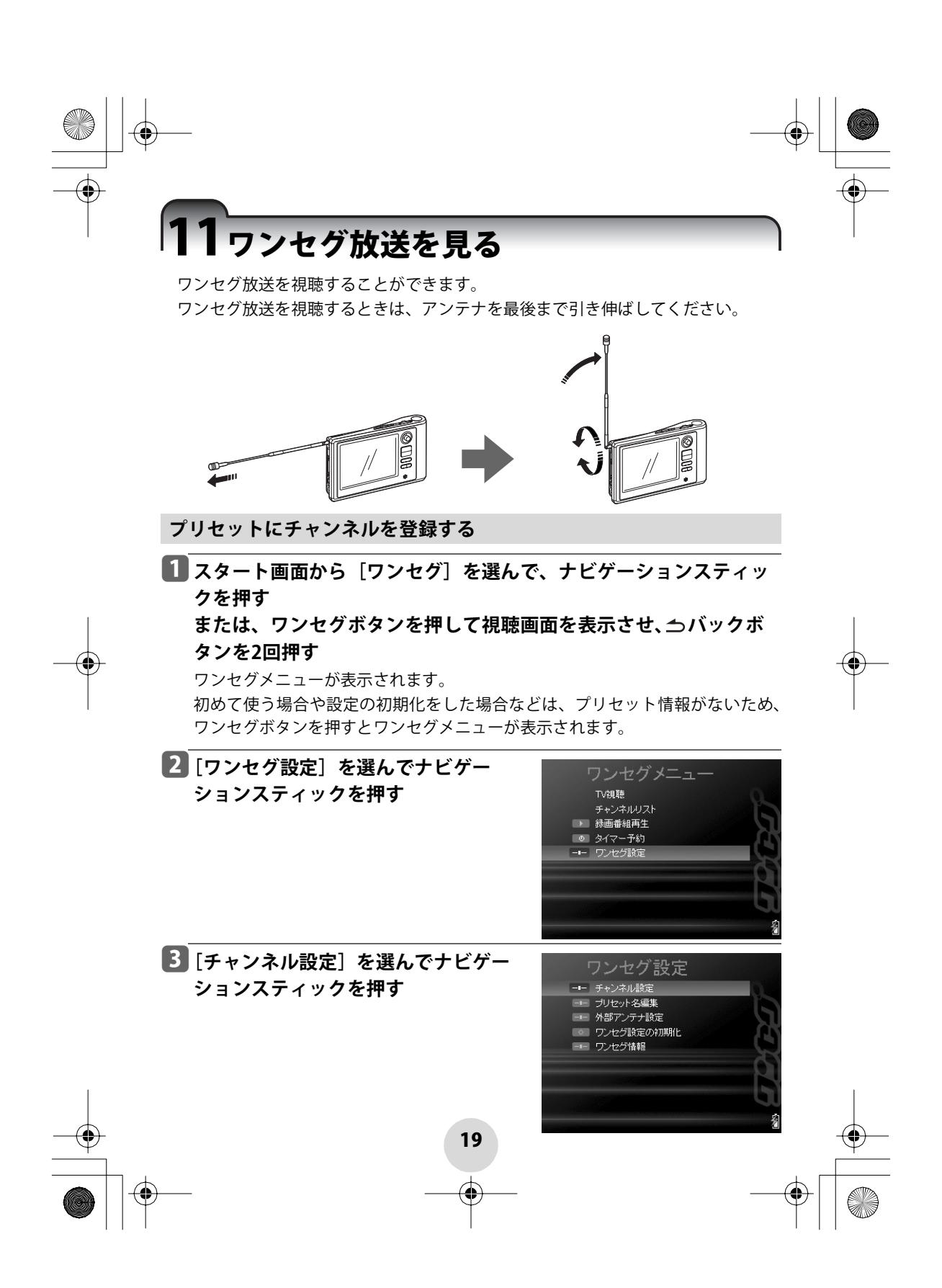

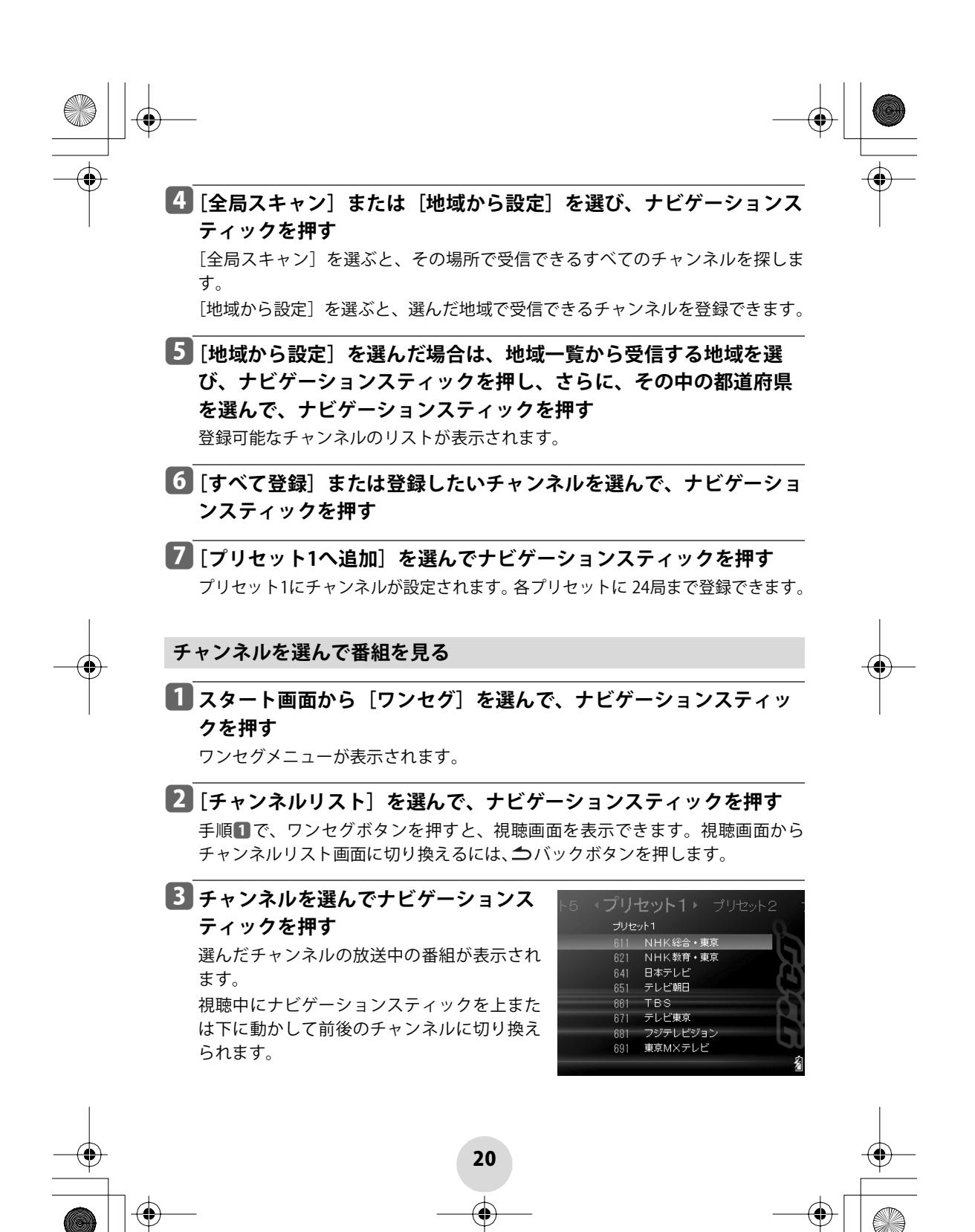

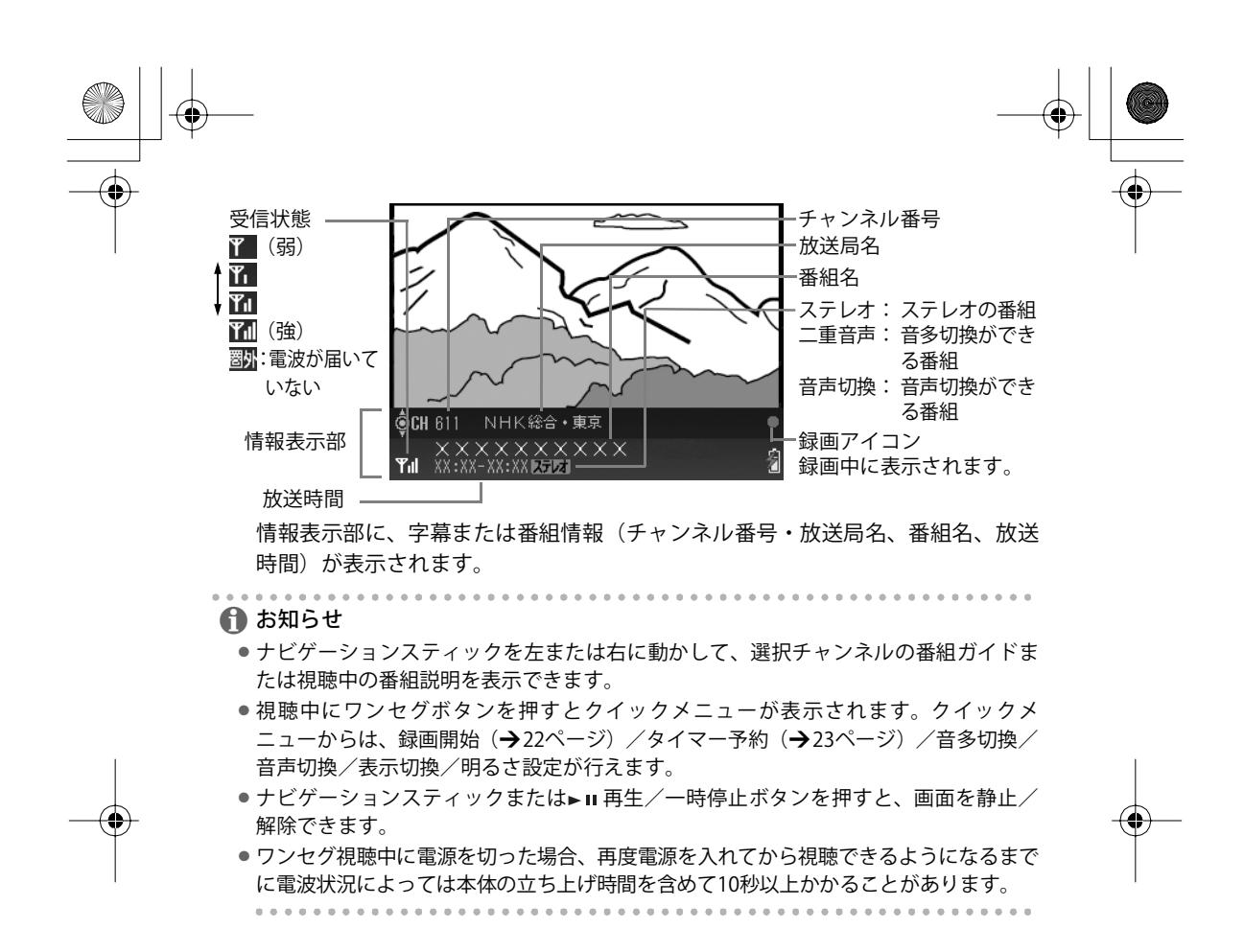

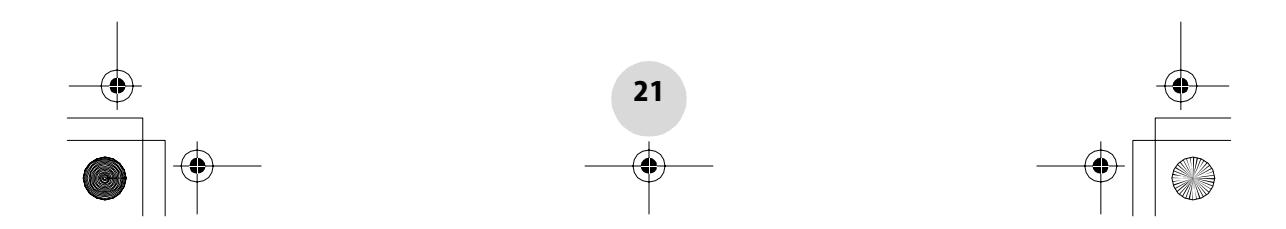

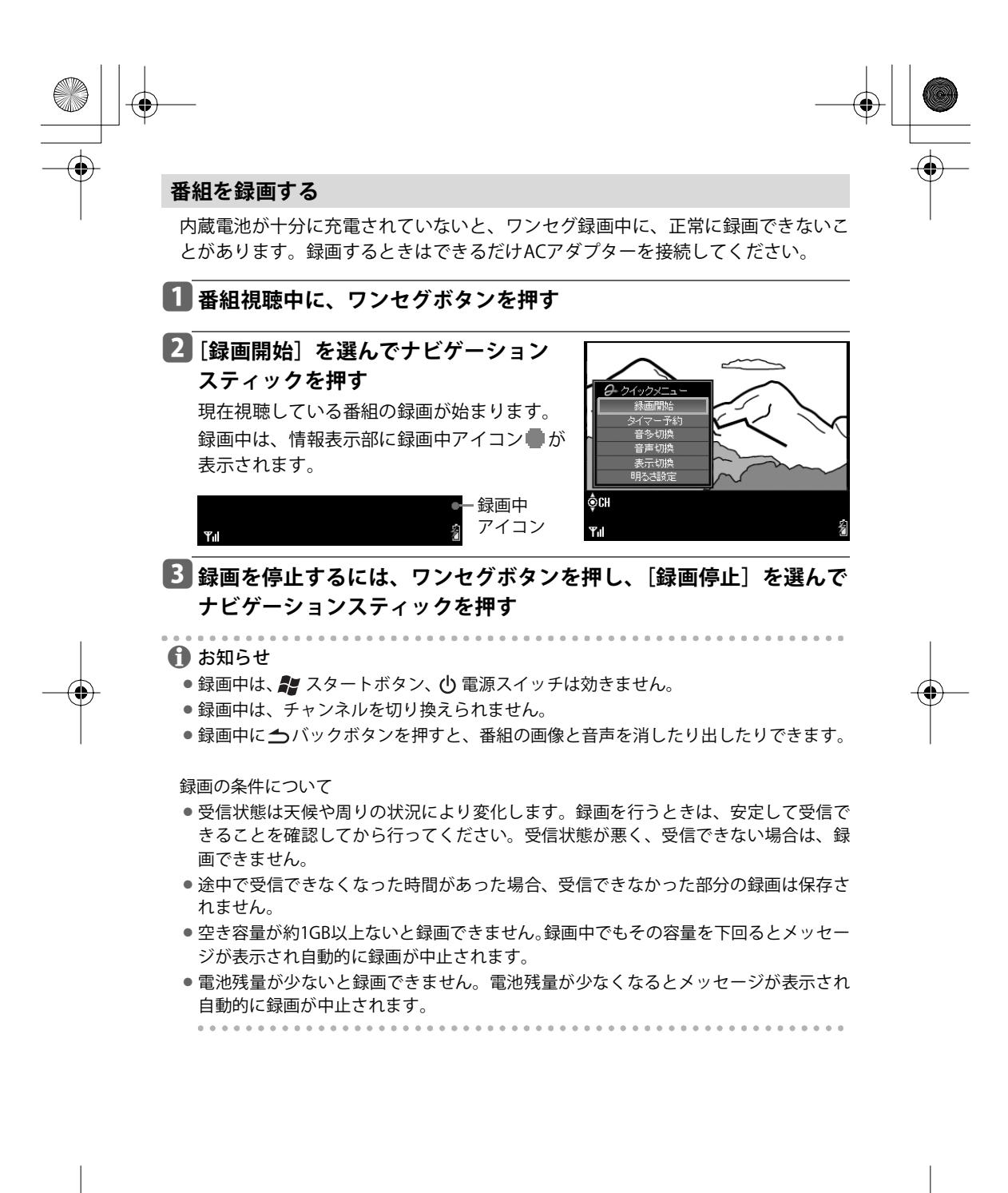

22

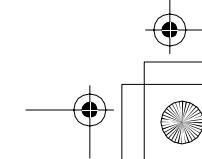

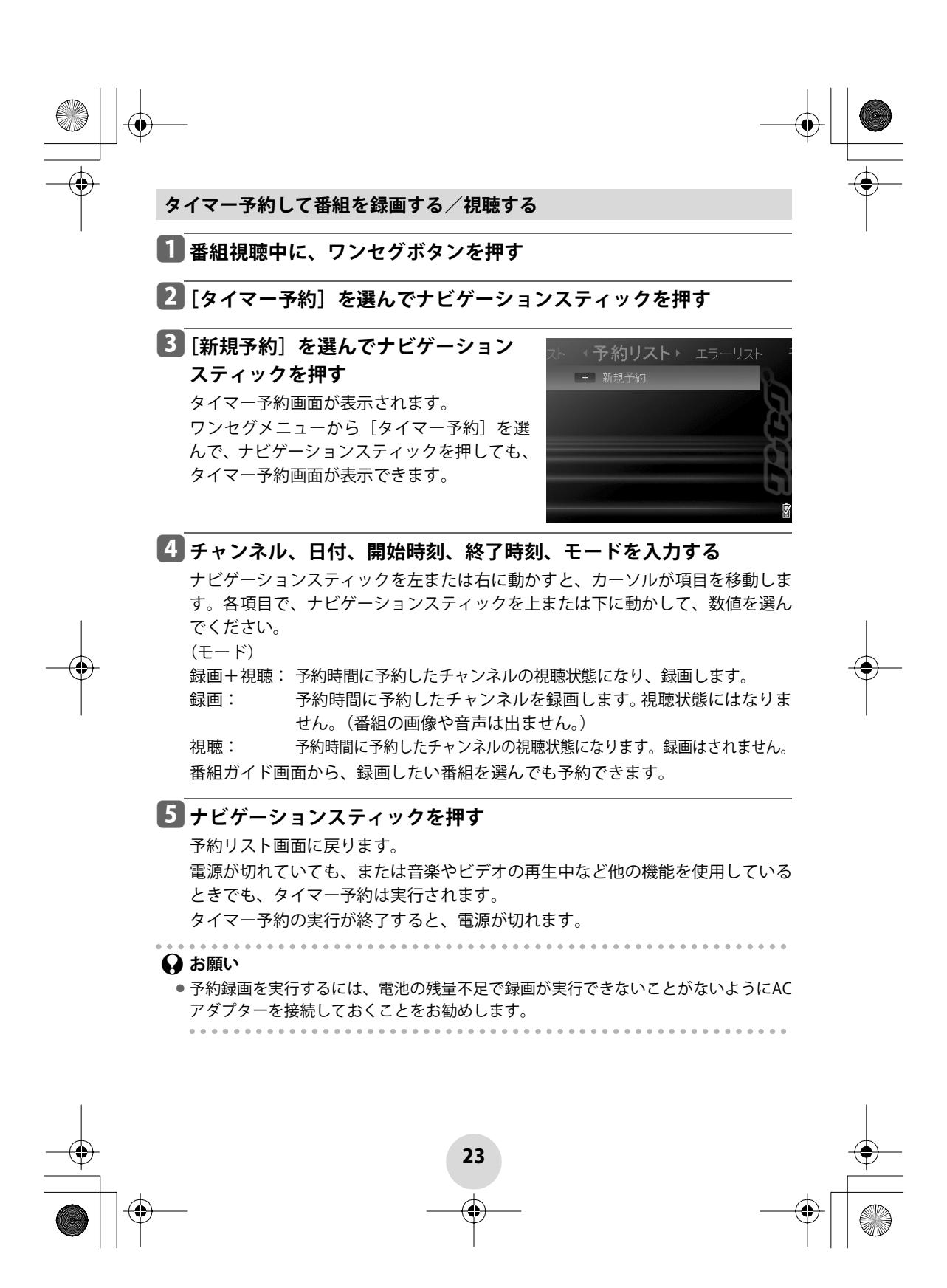

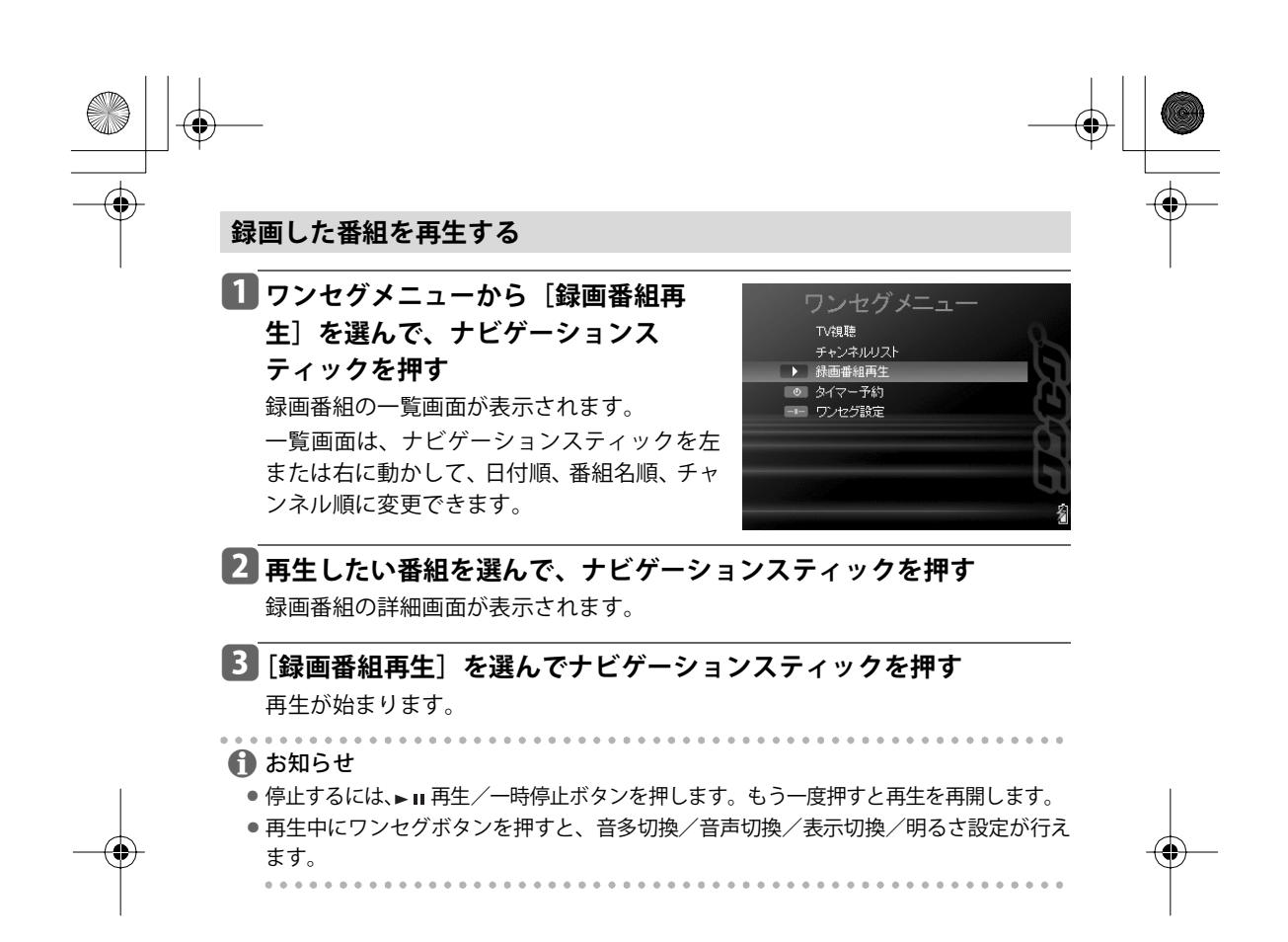

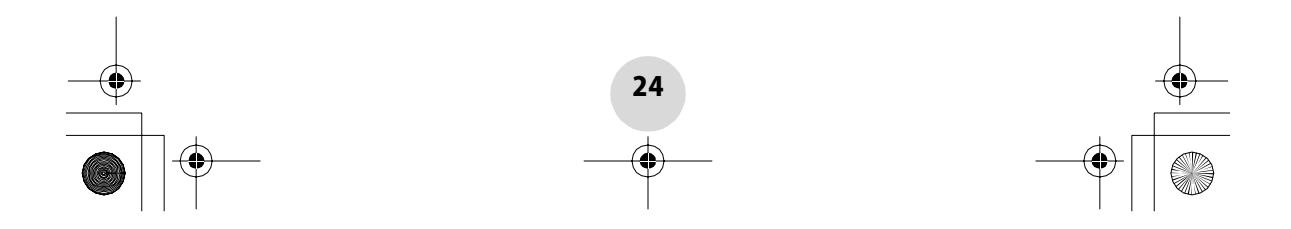

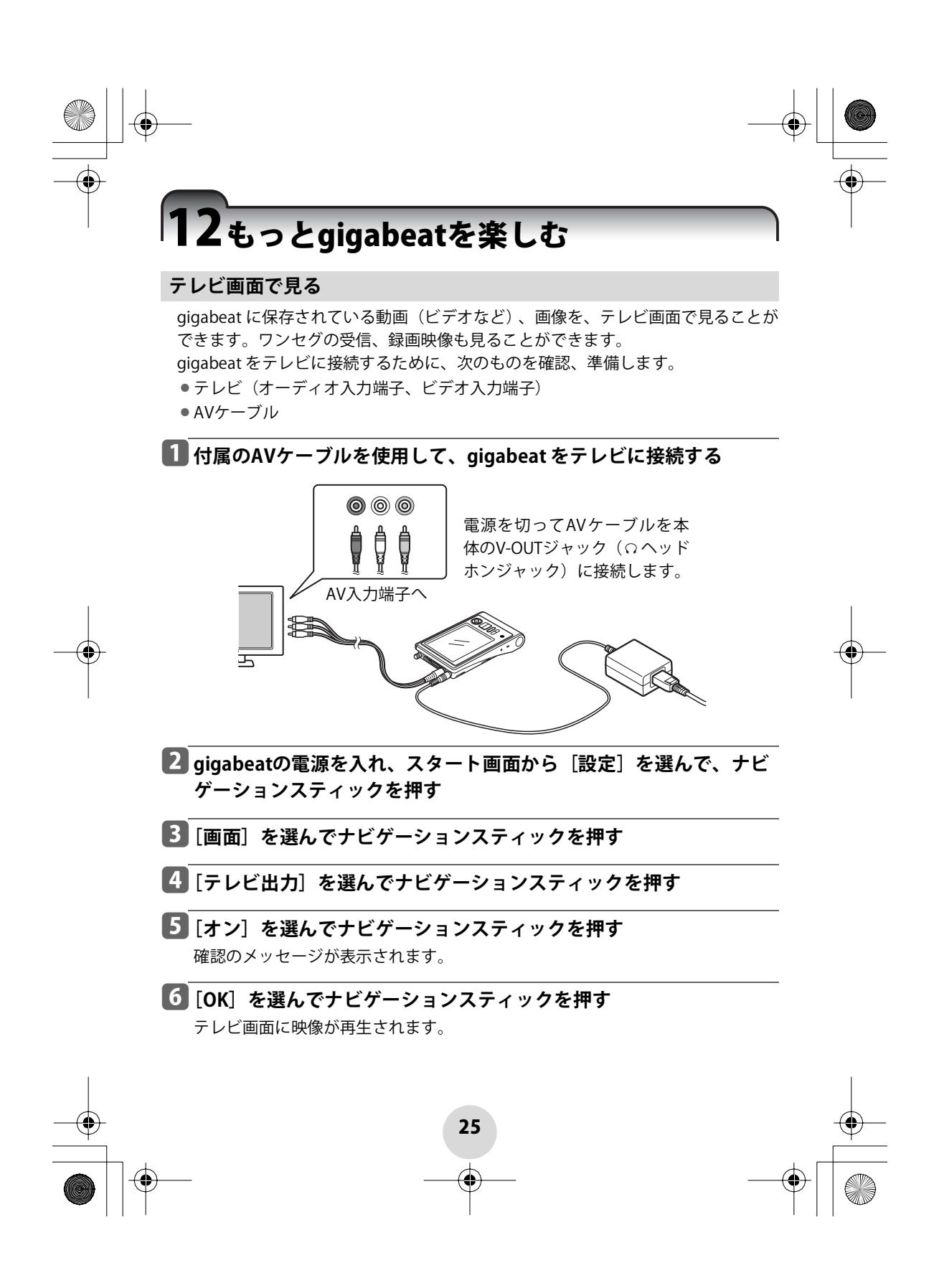

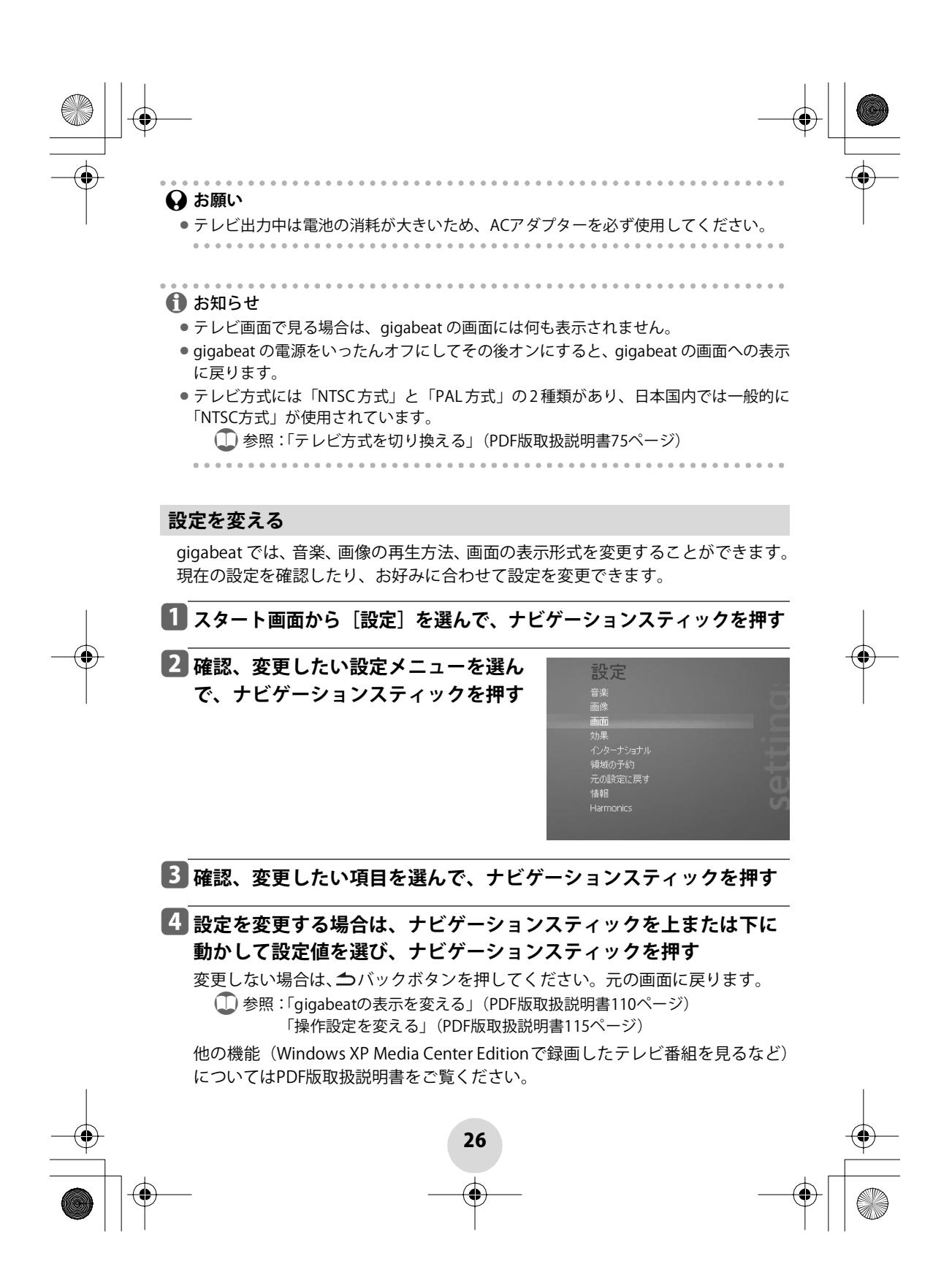

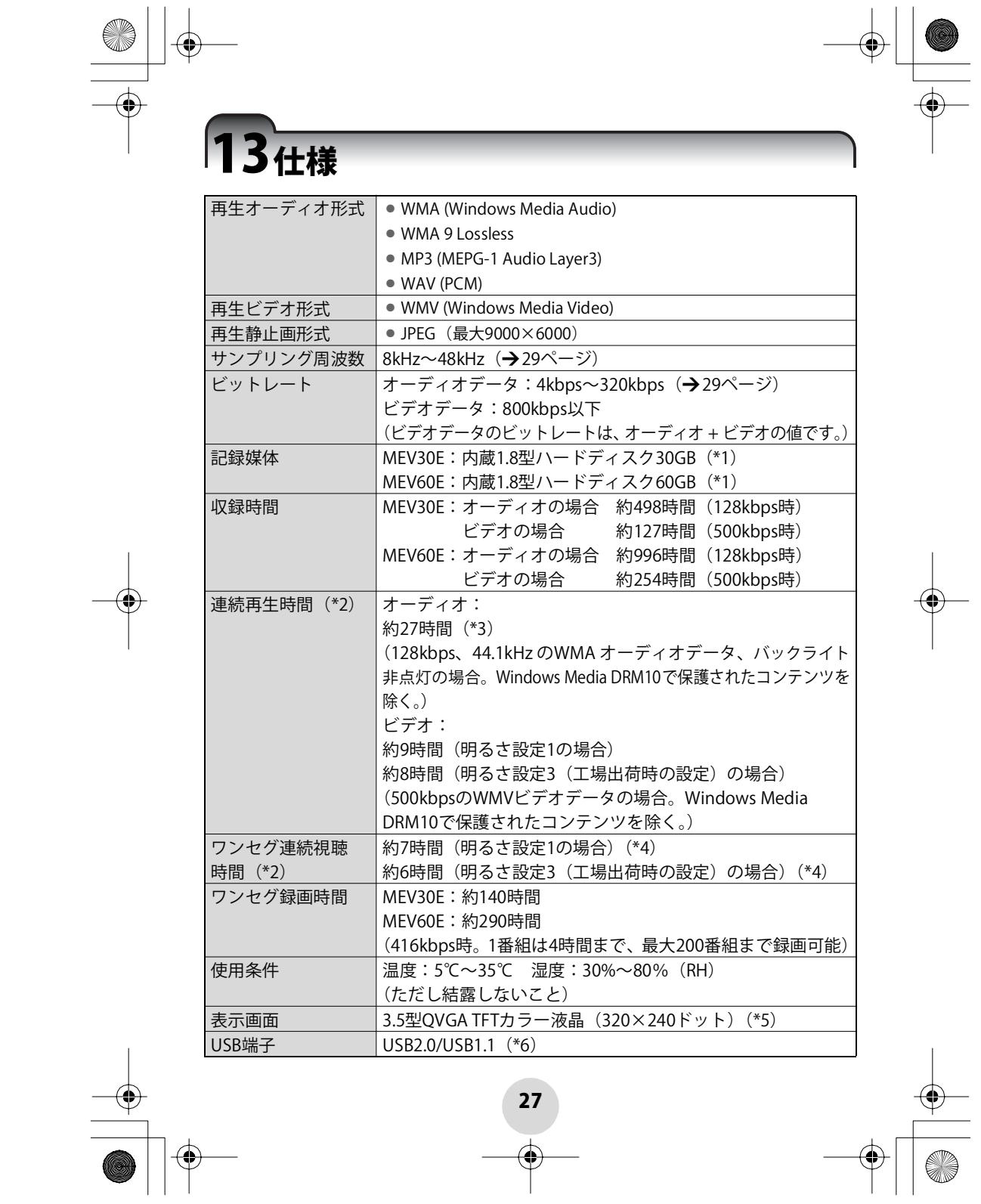

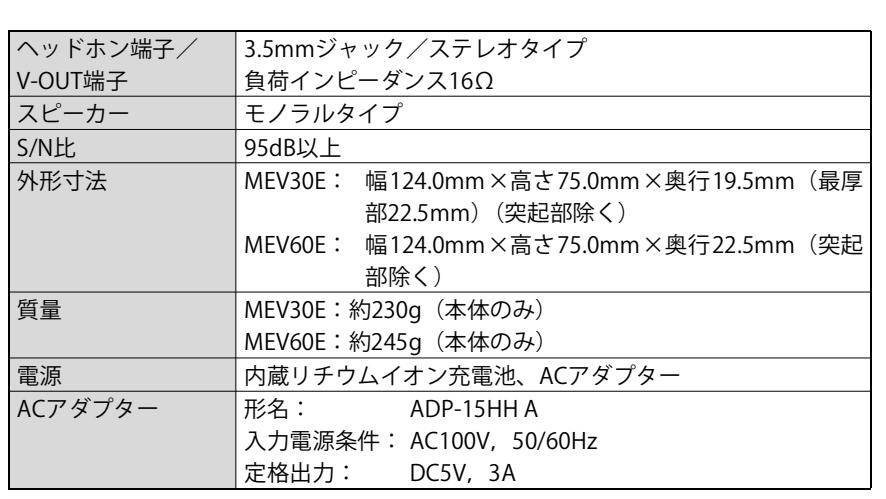

- \*1: 1ギガバイト(GB)とは10の累乗で109 = 1,000,000,000バイトのことを言います。こ れに対し、gigabeatの基本ソフトウェア及びパソコンのいくつかの基本ソフトウェア は、2の累乗を用いて1 GB = 230 = 1,073,741,824バイトとして容量を計算するため、よ り少ない容量を表示します。また、あらかじめ基本ソフトウェア、アプリケーション、 又はコンテンツをプレインストールしているため、空き容量はより少なくなります。 フォーマット後の容量は異なる場合があります。実際に音楽などのコンテンツの保存 に利用できる容量は、表記の容量より少なくなります。一方、Windows Media Player 10や本体で見ることができる容量のMB表示は、1MBは220 = 1,048,576バイトで算出し ています。
- \*2: ACアダプターを使用して満充電にし、常温(25℃)、工場出荷時の音量、ヘッドホン 出力の場合。これらの連続再生/視聴時間は、使用条件、使用周囲温度、内蔵電池の 充電繰返し回数などによって変わるため、あくまでも目安であり、保証する時間では ありません。使用条件の範囲内でも低温の環境で使うと連続再生/視聴時間は短くな ります。
- \*3: H2C Technology(Harmonics)による再生およびWAVオーディオデータやWMA 9 Lossless の再生は、電池の消耗が大きいため、MP3やWMAに比べて連続再生時間が大幅に短くな ります。
- \*4: 受信状況によって変わるため、あくまでも目安であり、保証する時間ではありません。
- \*5: カラー液晶は、非常に高精度の技術で作られております。非点灯、常時点灯などの表 示(画素)が存在することがありますが、故障ではありません。あらかじめご了承く ださい。
- \*6: USB 2.0で動作するには、USB 2.0インターフェースを標準搭載、または増設しているパ ソコンが必要です。USB1.1インターフェースと接続すると、USB1.1として動作します。

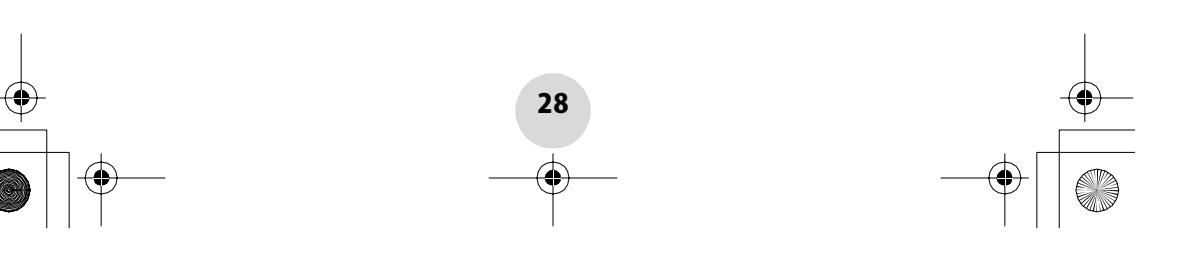

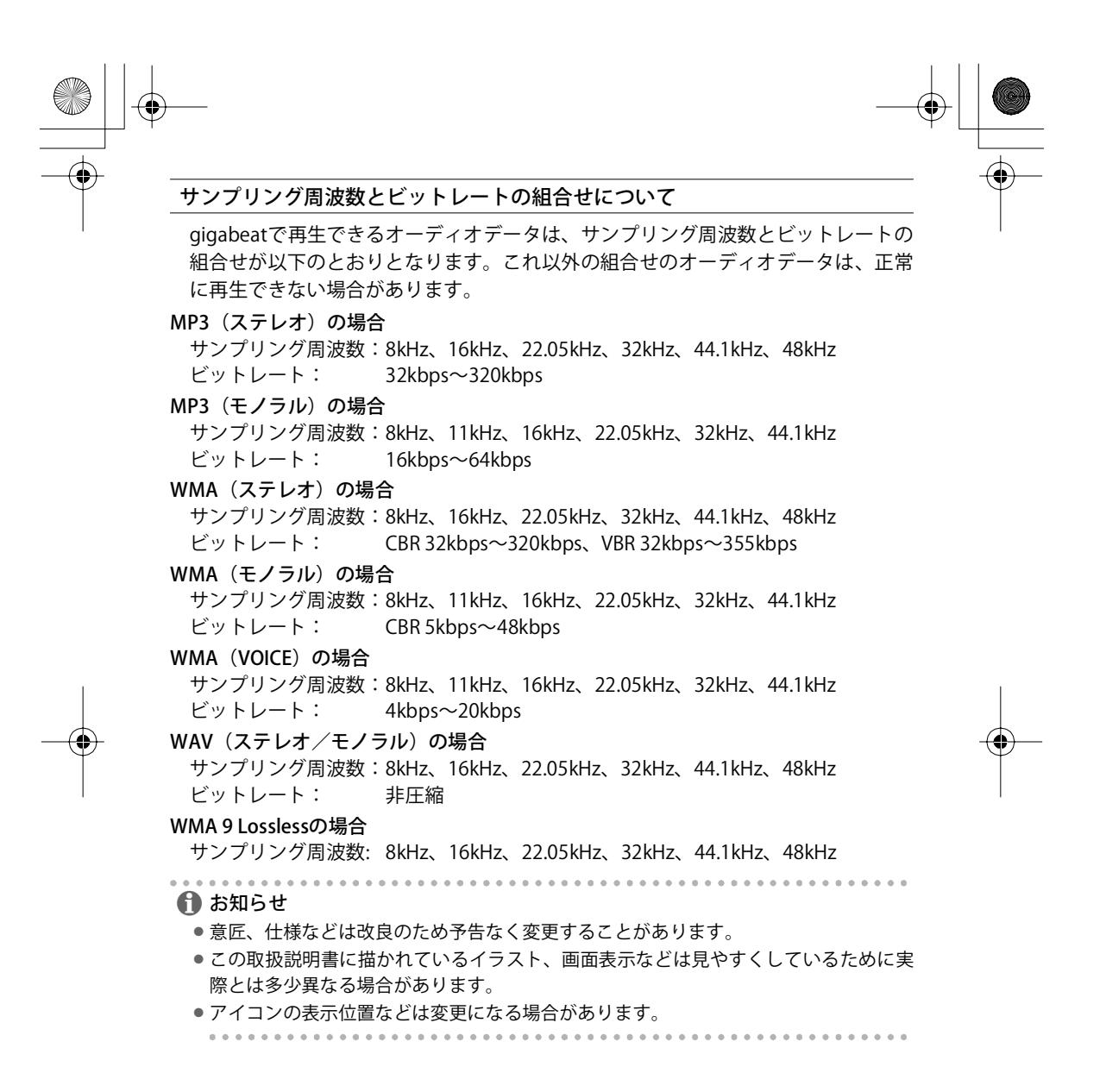

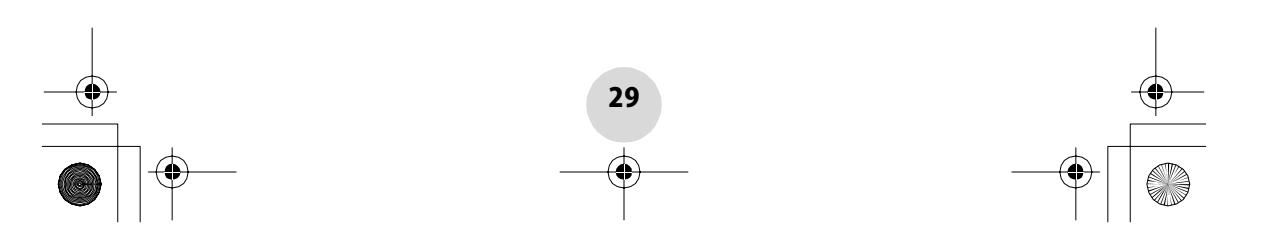

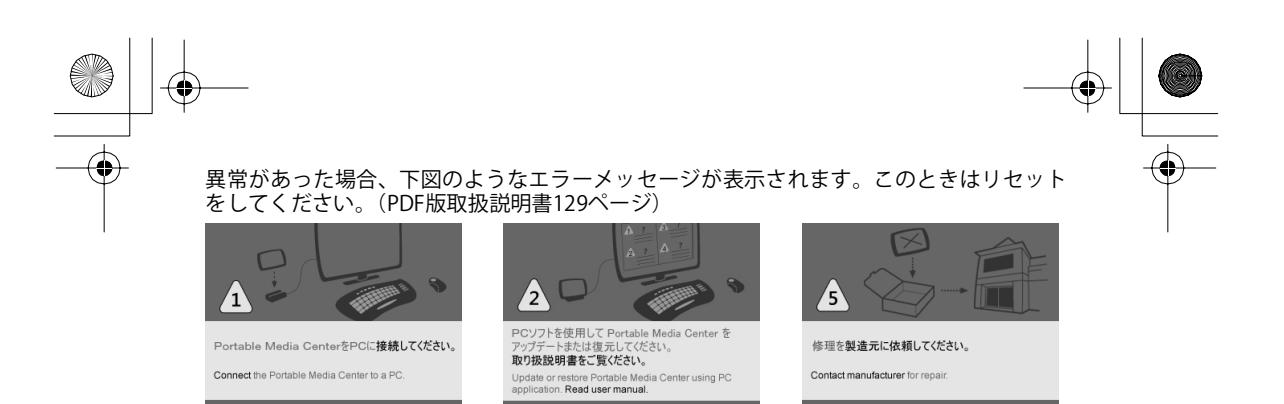

リセットするとスタート画面が表示されます。 スタート画面が表示されずエラーメッセージに戻ってしまう場合は、東芝モバイルAVサ ポートセンター(◆36ページ)にご相談ください。

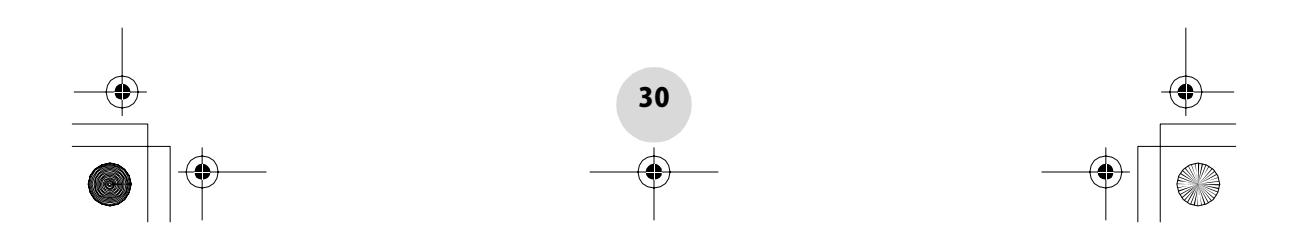

#### ソフトウェアおよび取扱説明書について

- ●添付(付属のCD-ROM)のソフトウェアおよびこの取扱説明書の一部または全部を許可無く転 載したり複製したりすることはできません。
- 添付のソフトウェアおよびこの取扱説明書は、お客様のパソコン等で使用できます。
- 添付のソフトウェアおよびこの取扱説明書にそって機器を使用して、お客様または第三者にい かなる損害が発生した場合にも、当社はその責任を一切負いかねますのでご了承ください。
- 意匠、仕様、ソフトウェアおよびこの取扱説明書の内容は、改良のため予告無く変更すること がありますのでご了承ください。
- この取扱説明書で記載しているパソコンの画面は一例です。実際の画面と異なる場合がありま す。また、記載の誤りなどについての補償はご容赦ください。

#### 商標について

- -gigabeatは株式会社東芝の登録商標です。
- Microsoft、Windows、Windows MediaおよびWindows Mobileは米国マイクロソフト社の米国 およびその他の国における登録商標または商標です。
- Adobe、Adobeロゴ、Readerは、Adobe Systems Incorporated(アドビシステムズ社)の米国 ならびに他の国における商標または登録商標です。
- Macintoshは、Apple Computer, Inc.の登録商標です
- 取扱説明書に記載の商品の名称は、それぞれ各社が登録商標または商標として使用している場 合があります。

#### 著作権について

- ●お客様が記録したものは、個人として楽しむなどのほかは、著作権法上、権利者に無断で使用 できません。
- 音楽、映像、コンピュータ・ブログラム、データベースなどは著作権法によって、その著作者 および著作権者の権利が保護されています。こうした著作物を複製することは、個人的にまた は家庭内で使用する目的でのみ行うことができます。上記の目的を超えて、権利者の了解なく これを複製(データ形式の変換を含む)、改変、複製物の譲渡、ネットワーク上での配信など を行うと、「著作権侵害」「著作者人格権侵害」として損害賠償の請求や刑事処罰の適用を受け ます。本製品を使用して複製などをする場合には、著作権法を遵守の上、適切なご使用を心が けていただきますよう、お願いいたします。

#### データについて

●本製品やパソコンの不具合で、オーディオデータやその他のデータが破損または消去された場 合、そのデータ内容の補償はできません。

31

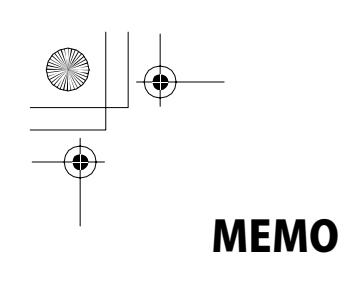

 $\rightarrow$ 

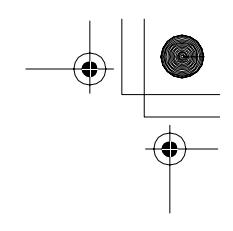

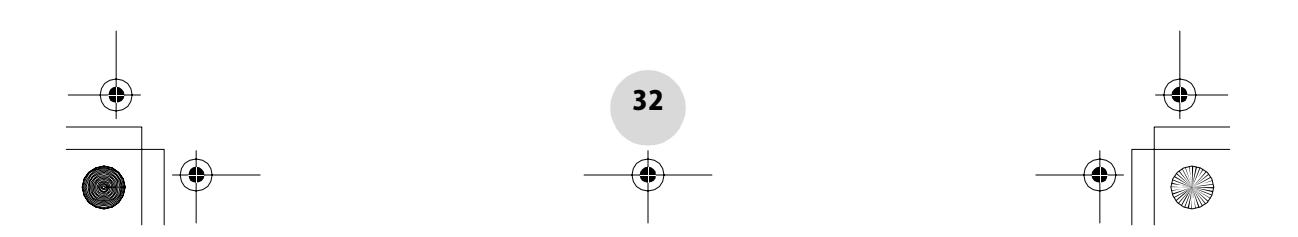

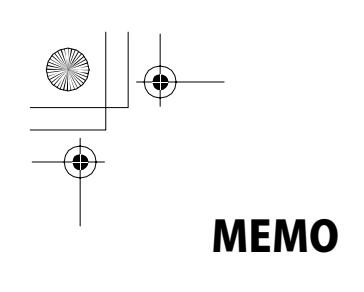

 $\rightarrow$ 

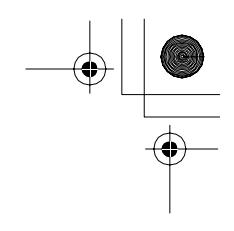

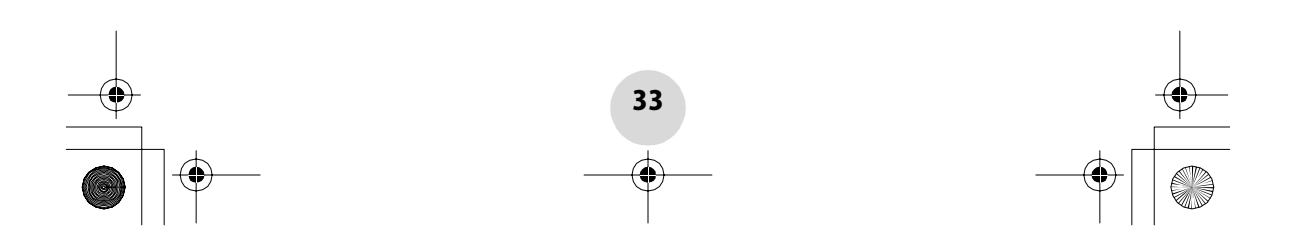

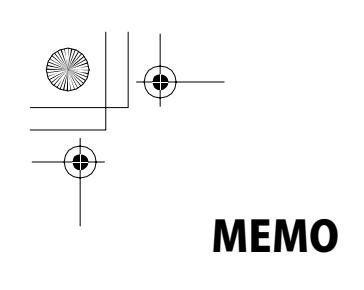

 $\rightarrow$ 

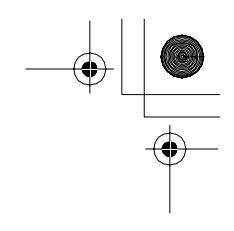

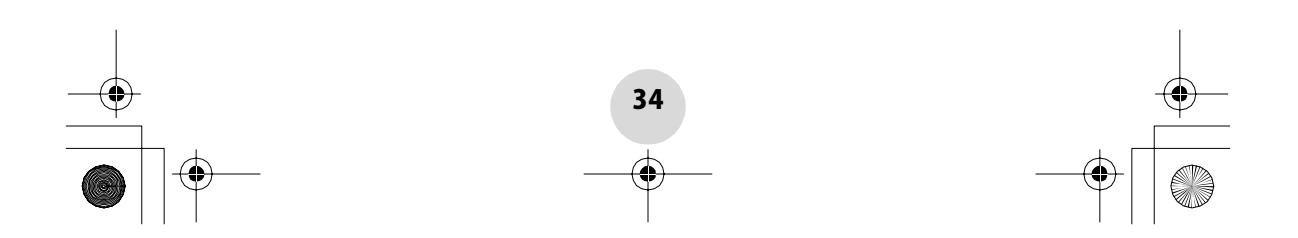

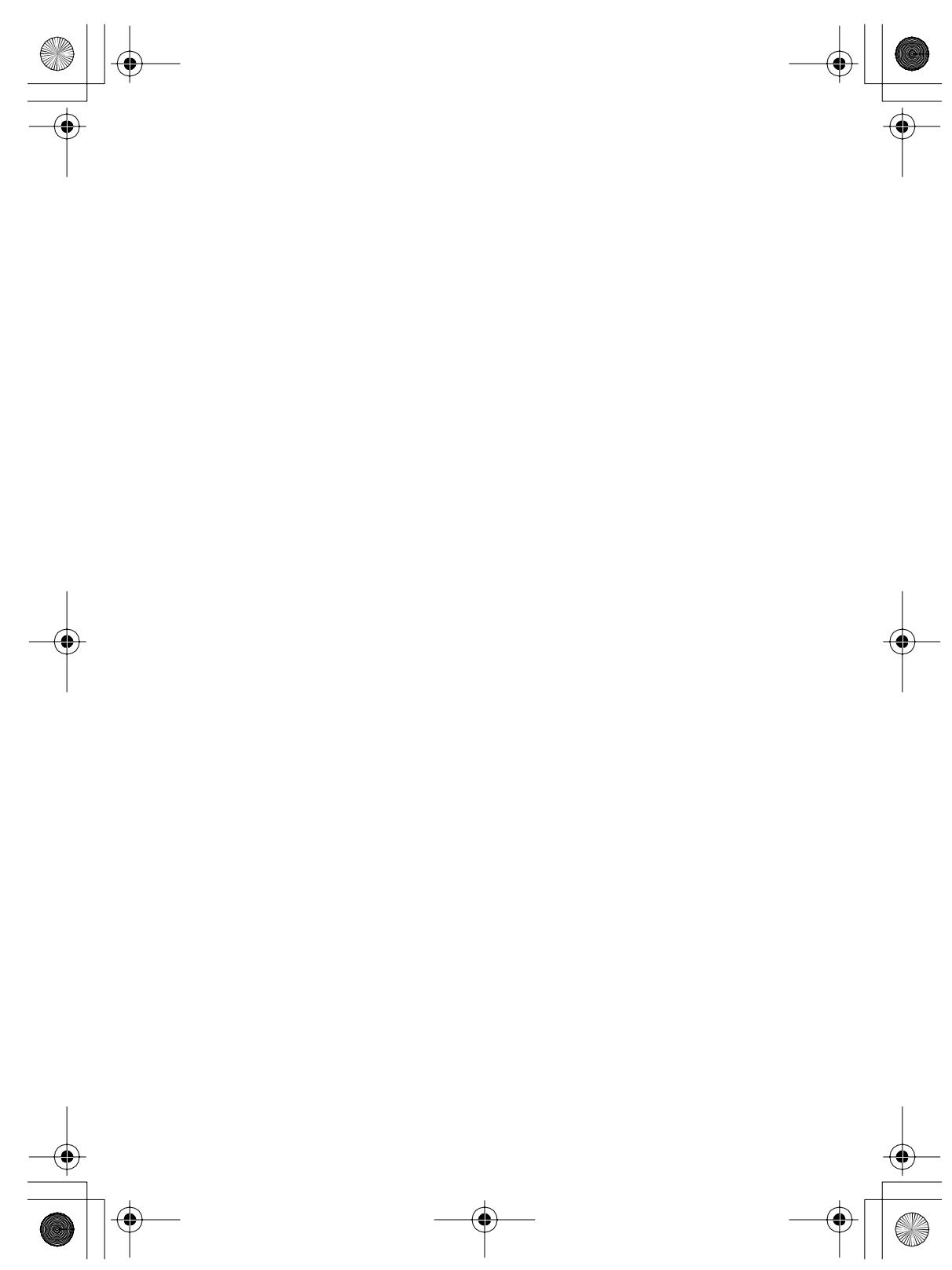

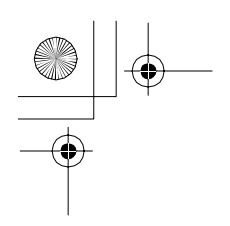

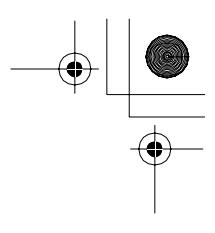

# **ホームページのご案内**

ホームページからサービス・サポートを含む最新の情報を発信しています。 ホームページもご覧ください。 http://www.gigabeat.net

#### 東芝モバイルAVサポートセンター

使いかた、修理、故障、アプリケーションソフトに関するお問 い合わせ窓口 受付時間 月~土(祝祭日、年末年始等、当社休業日を除く) 10:00~20:00

TEL 0570-05-7000(ナビダイヤル) FAX 03-3258-0470

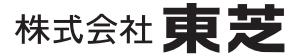

デジタルメディアネットワーク社 〒105-8001 東京都港区芝浦1-1-1 \*所在地は変更になることがありますのでご了承ください。

©TOSHIBA CORPORATION 2006 無断複製および転載を禁ず

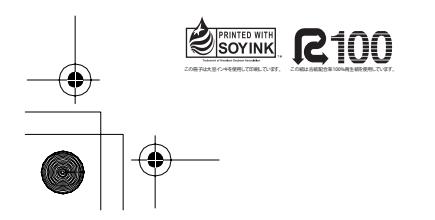

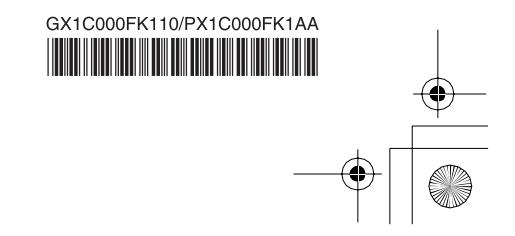